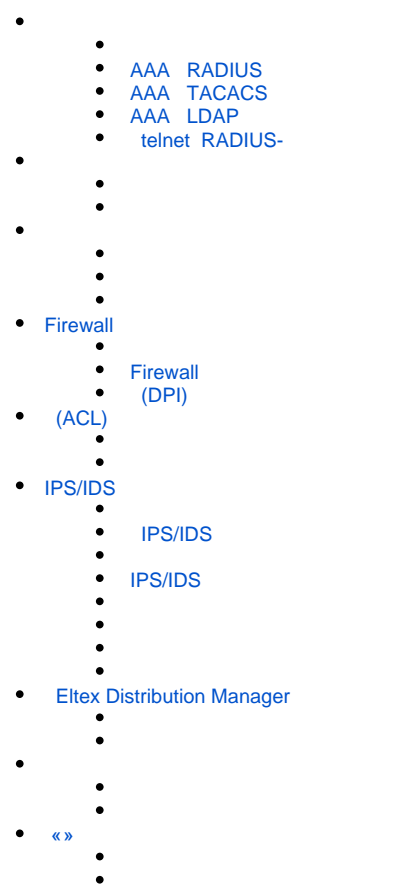

AAA (Authentication, Authorization, Accounting) – .

- Authentication  $() () \cdot ,$ .
- Authorization (, , ) .
- Accounting () .

<span id="page-0-0"></span>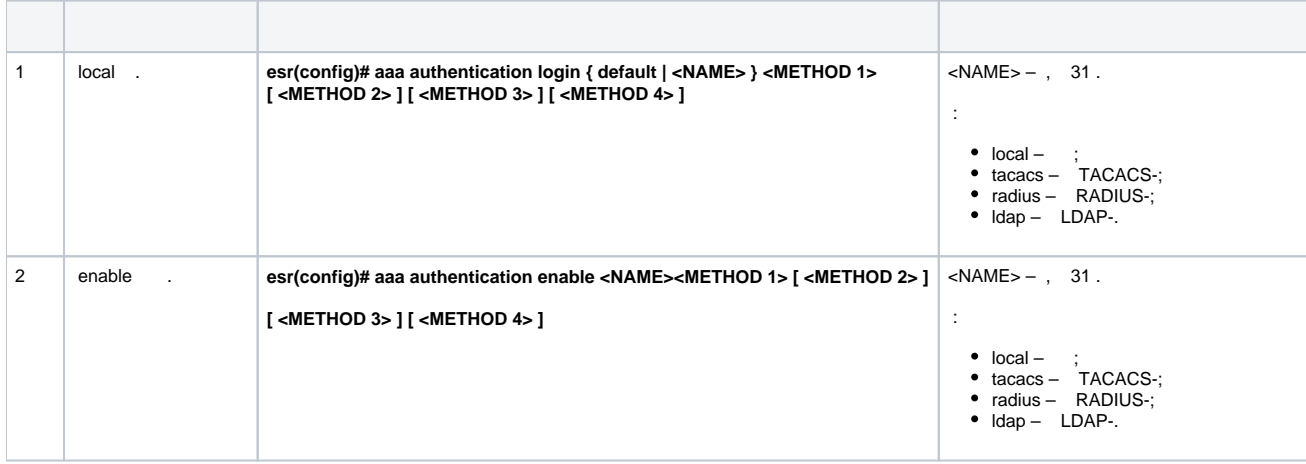

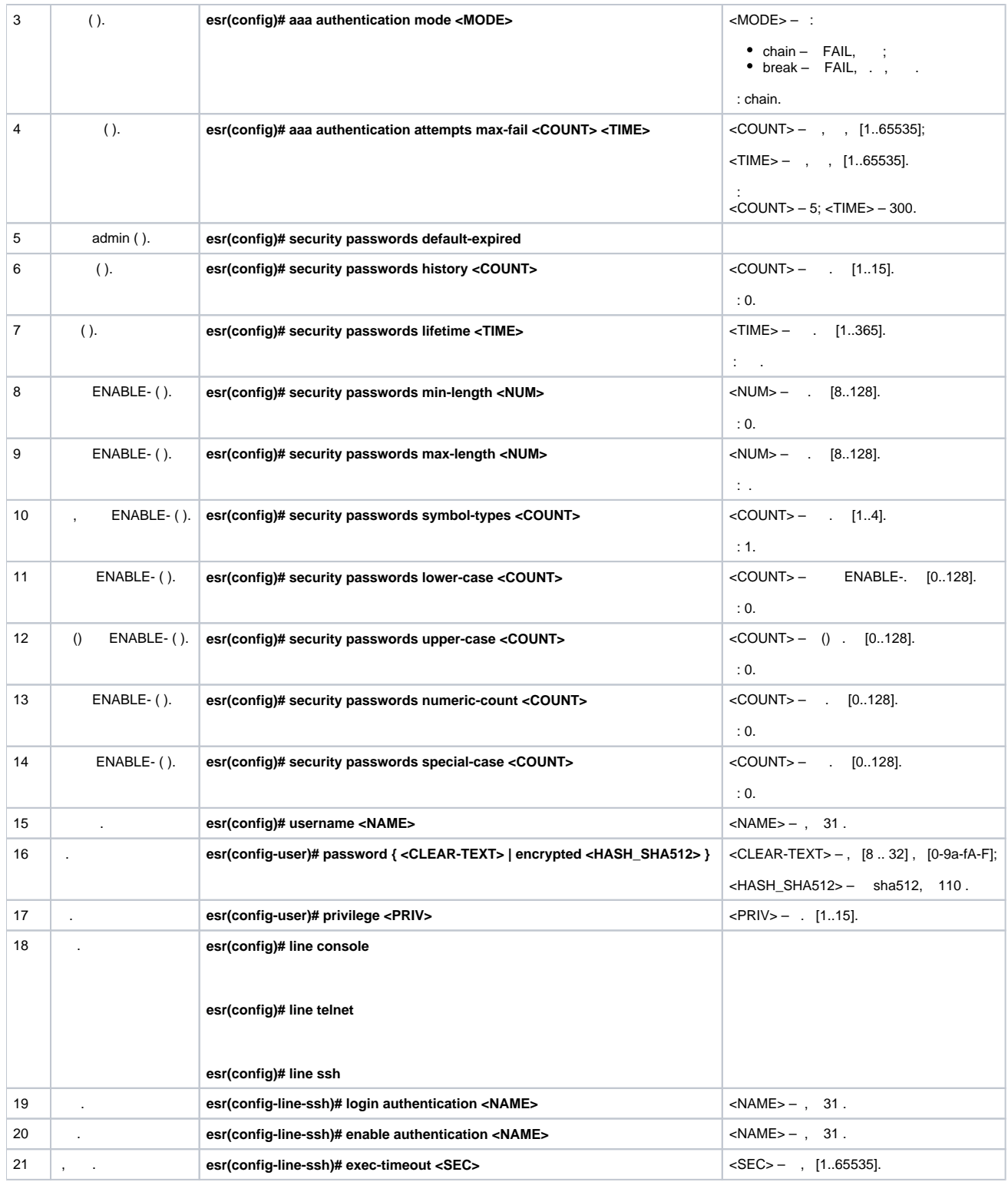

# <span id="page-1-0"></span> **AAA RADIUS**

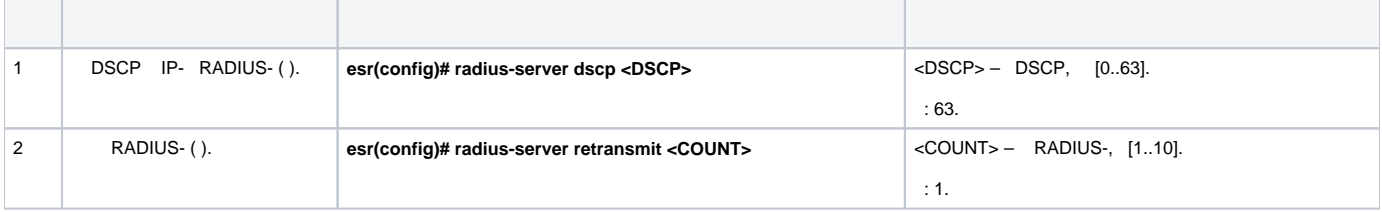

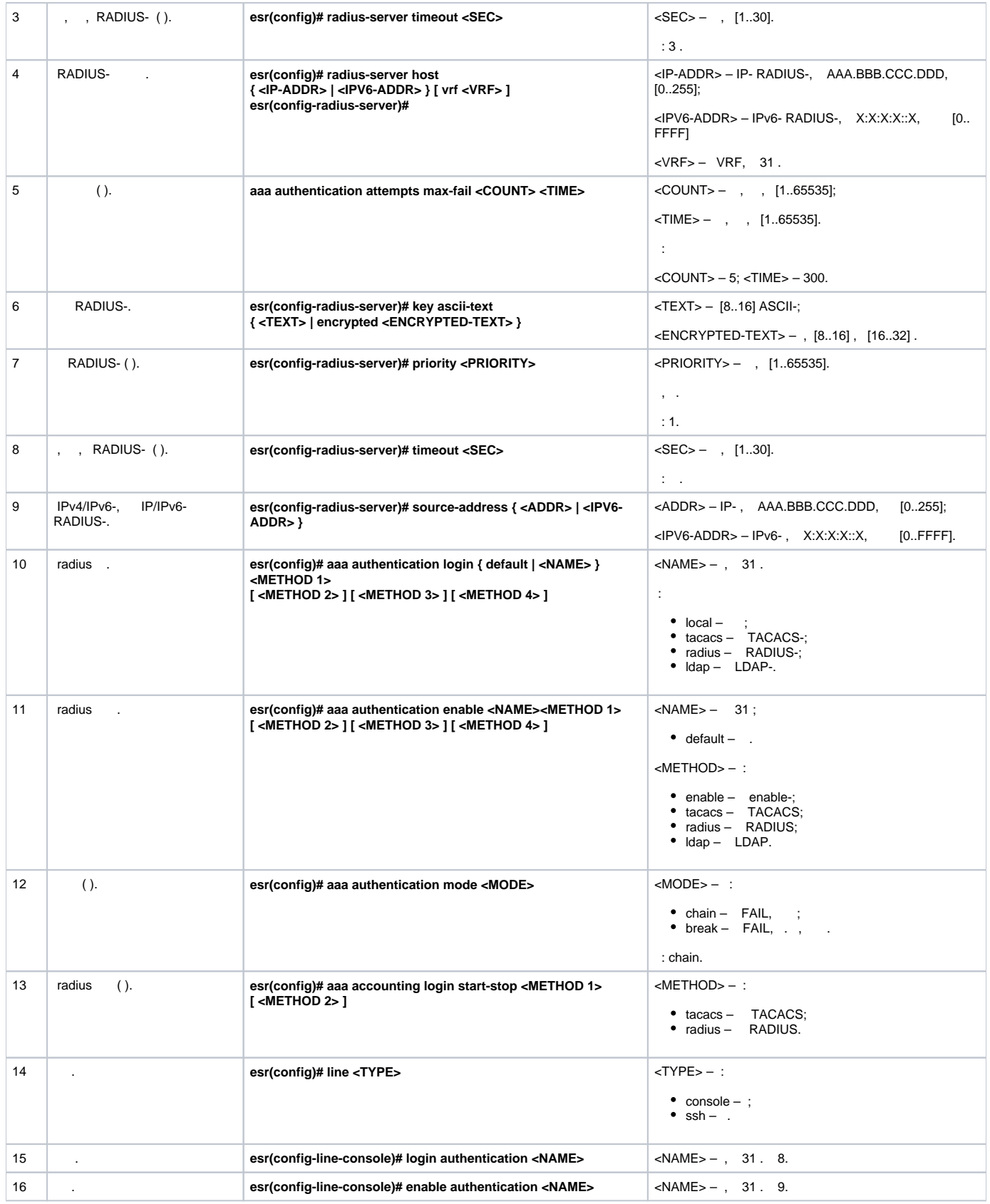

# **AAA TACACS**

<span id="page-2-0"></span>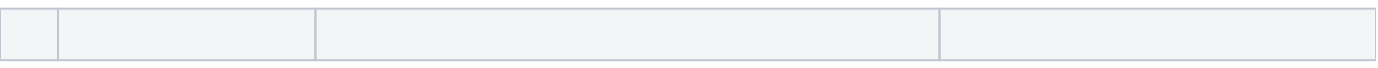

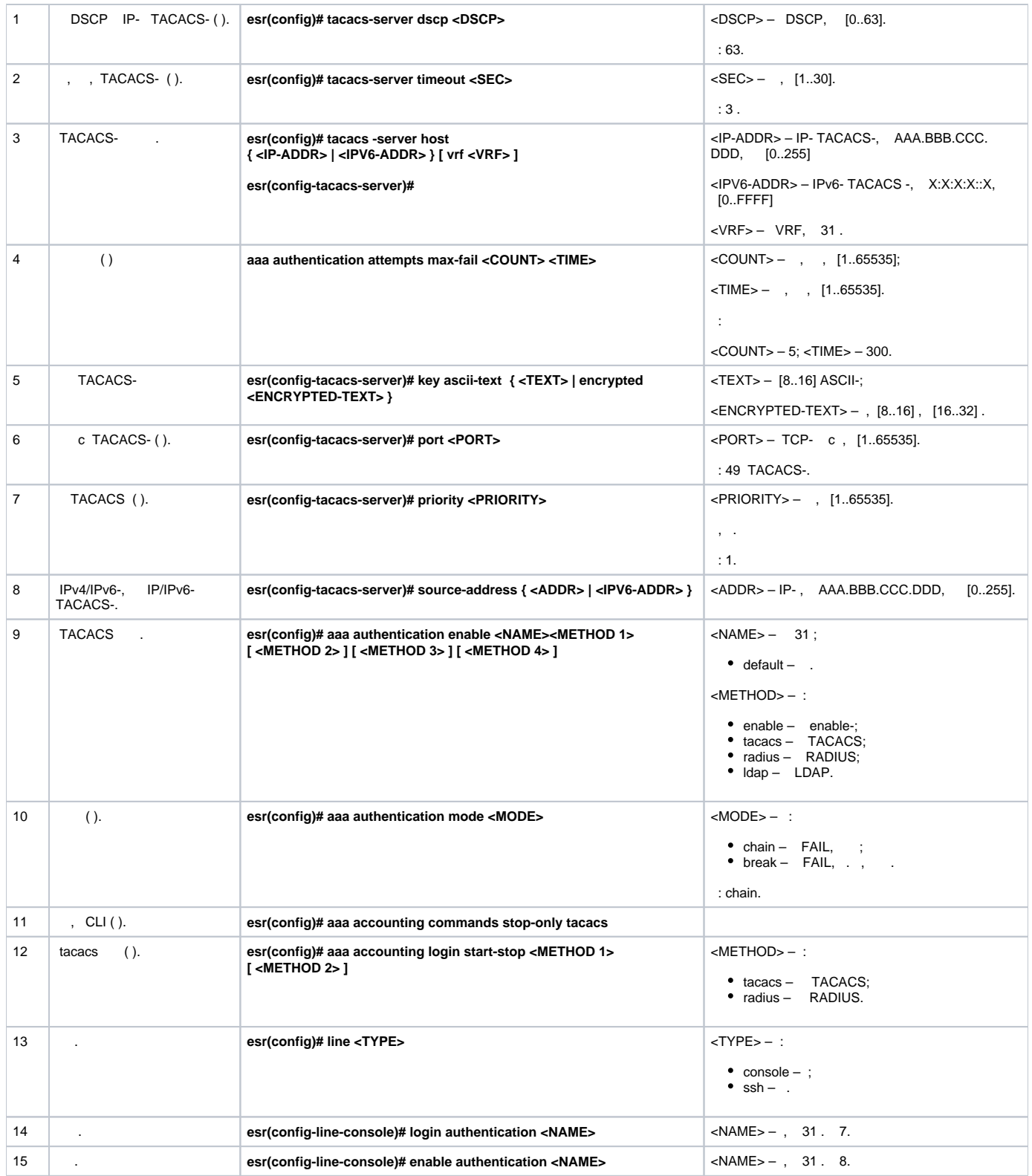

# **AAA LDAP**

<span id="page-3-0"></span>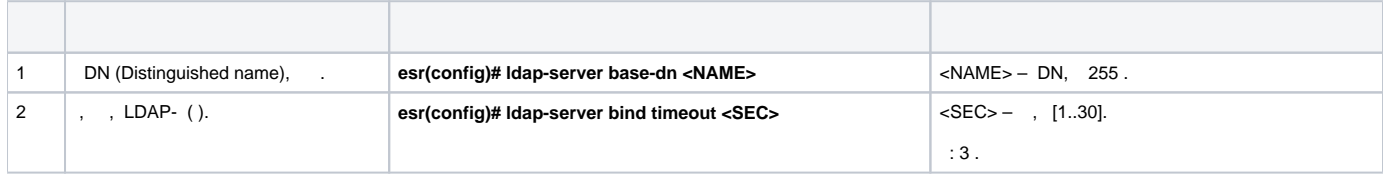

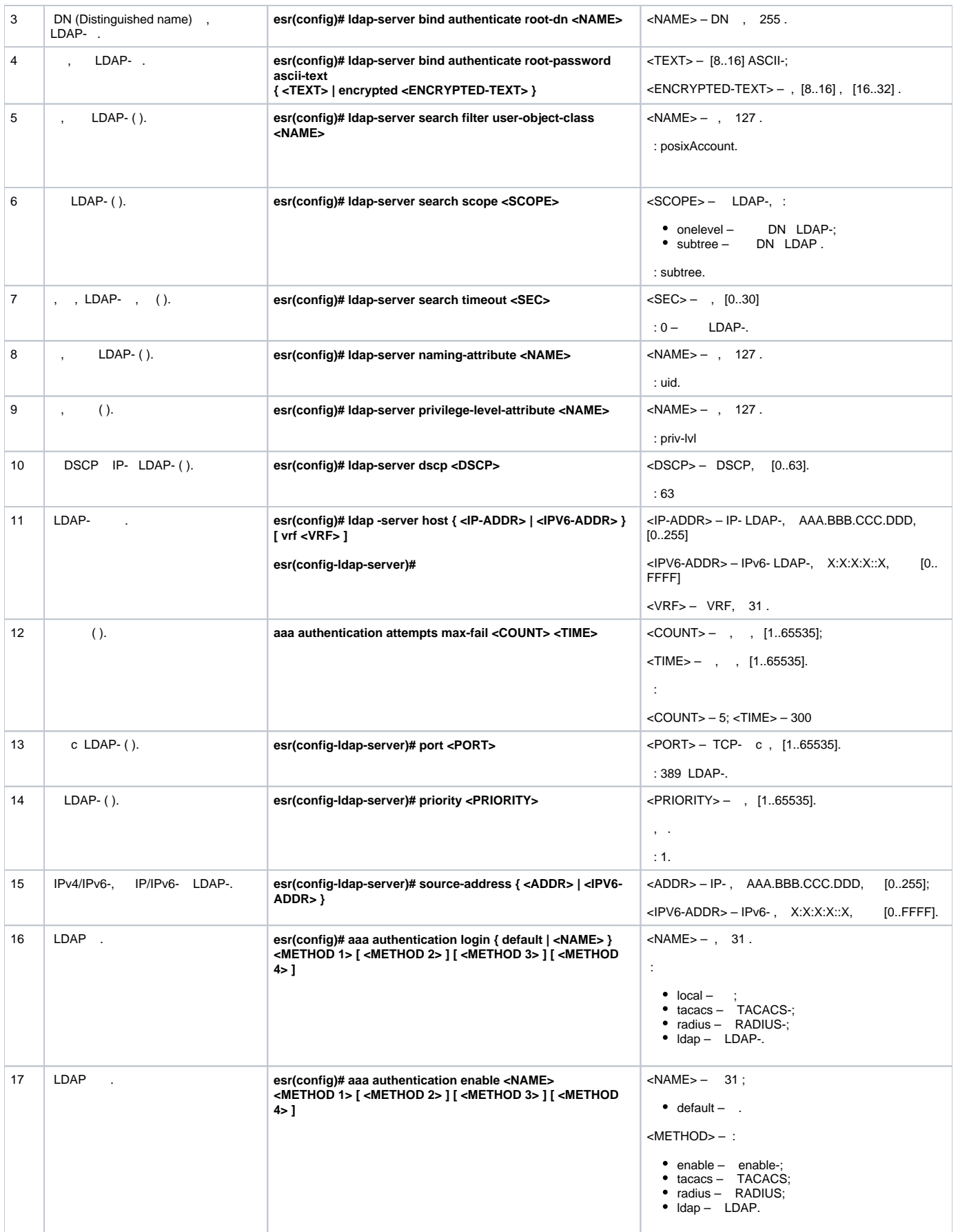

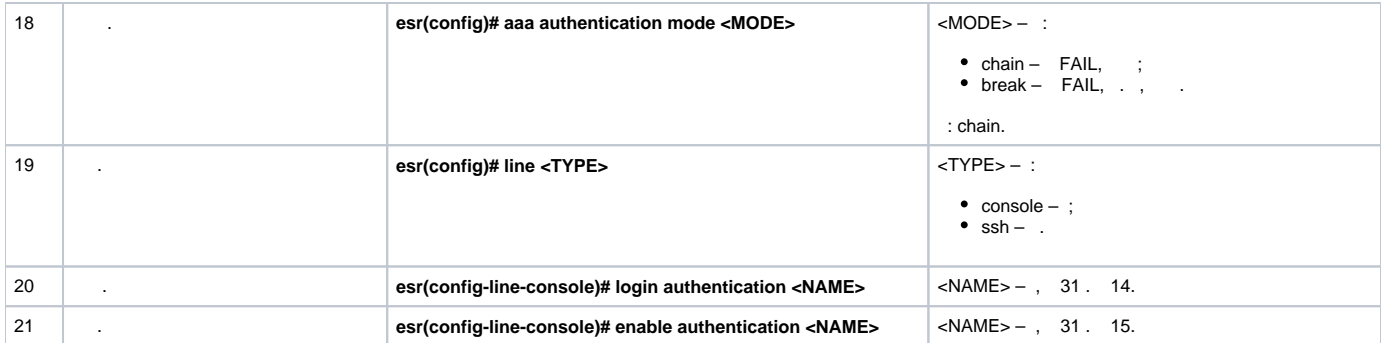

# telnet RADIUS-

<span id="page-5-0"></span>÷

÷

 $\cdot$ 

, Telnet, RADIUS (192.168.16.1/24).

RADIUS- (password):

```
esr# configure
esr(config)# radius-server host 192.168.16.1
esr(config-radius-server)# key ascii-text encrypted 8CB5107EA7005AFF
esr(config-radius-server)# exit
```
esr(config)# aaa authentication login log radius

, Telnet-:

```
esr(config)# line telnet
esr(config-line-telnet)# login authentication log
esr(config-line-telnet)# exit
\text{esr}(\text{config})# exit
```
### RADIUS-:

esr# show aaa radius-servers

 $\ddot{\cdot}$ 

esr# show aaa authentication

<span id="page-5-1"></span> $(1-15)$ ., .  $\mathbf{r}$ 

- $1-9 -$  (show ...);<br>
  $10-14 -$ , ;<br>
  $15 -$ .
- 
- 

 $CLI$  :

esr(config)# privilege <COMMAND-MODE> level <PRIV><COMMAND>

<COMMAND-MODE>-;

# <PRIV> – , [1..15];

# $<$ COMMAND> $-$ , 255.

10, «show interfaces bridges». «show interfaces bridges» 3.

# , 10 3:

<span id="page-6-0"></span>:

:

esr(config)# privilege root level 3 "show interfaces bridge" esr(config)# privilege root level 10 "show interfaces"

<span id="page-6-1"></span>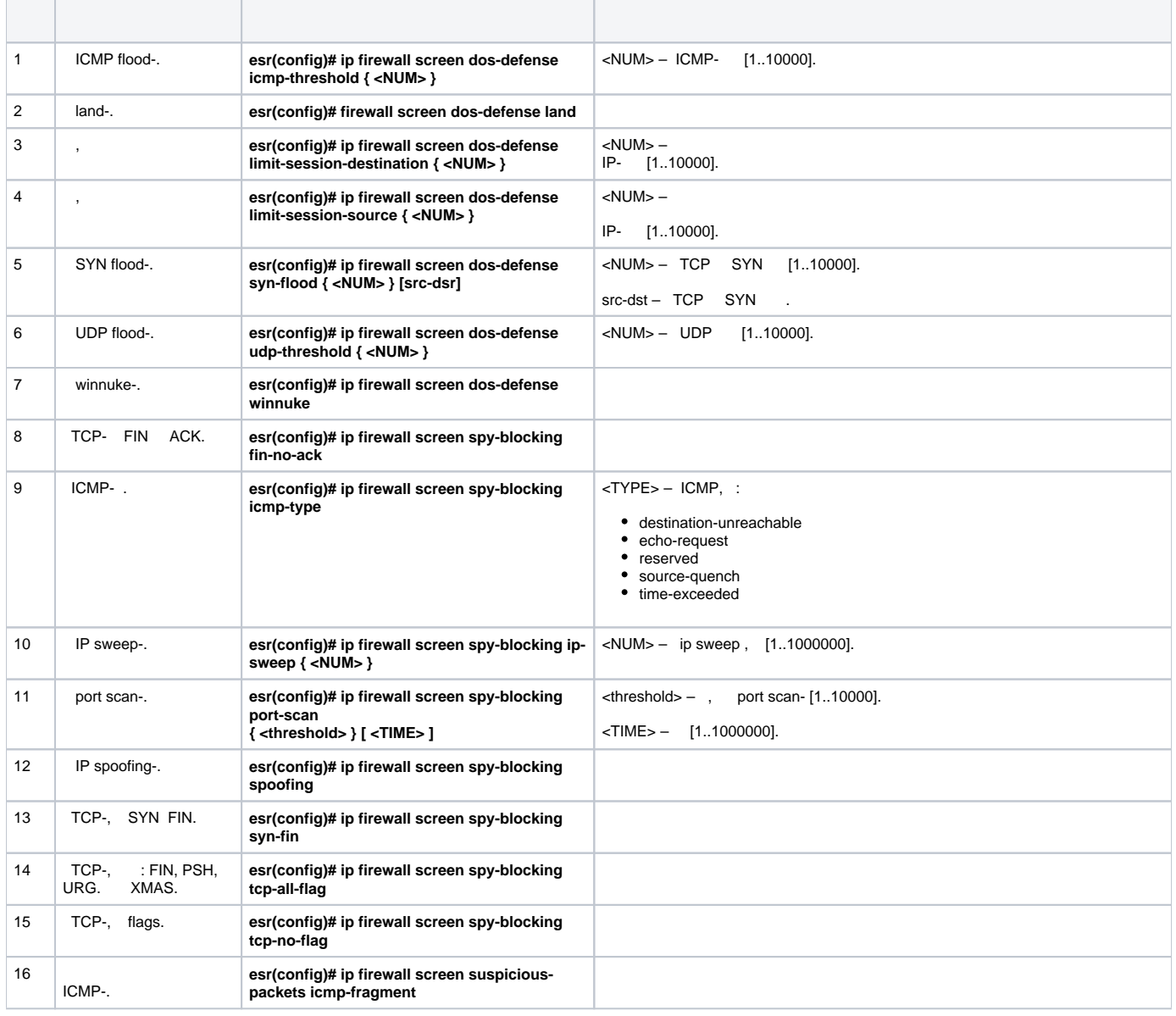

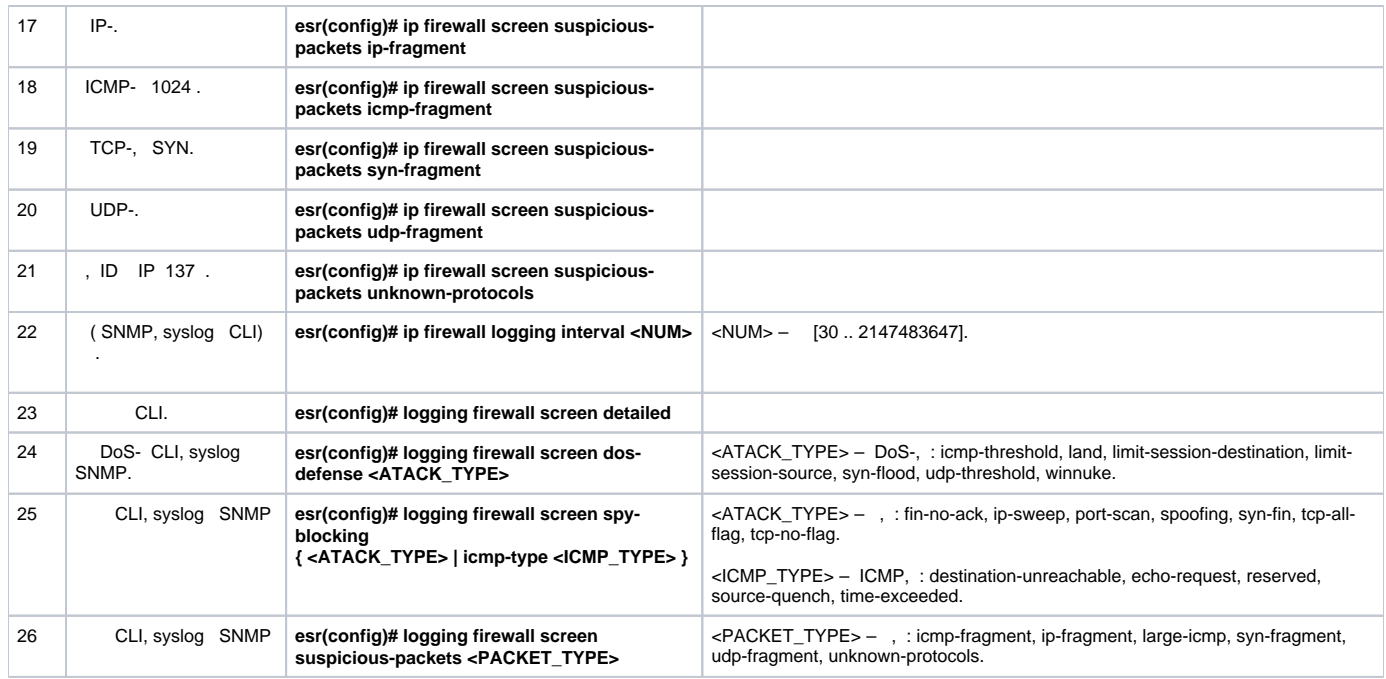

<span id="page-7-0"></span>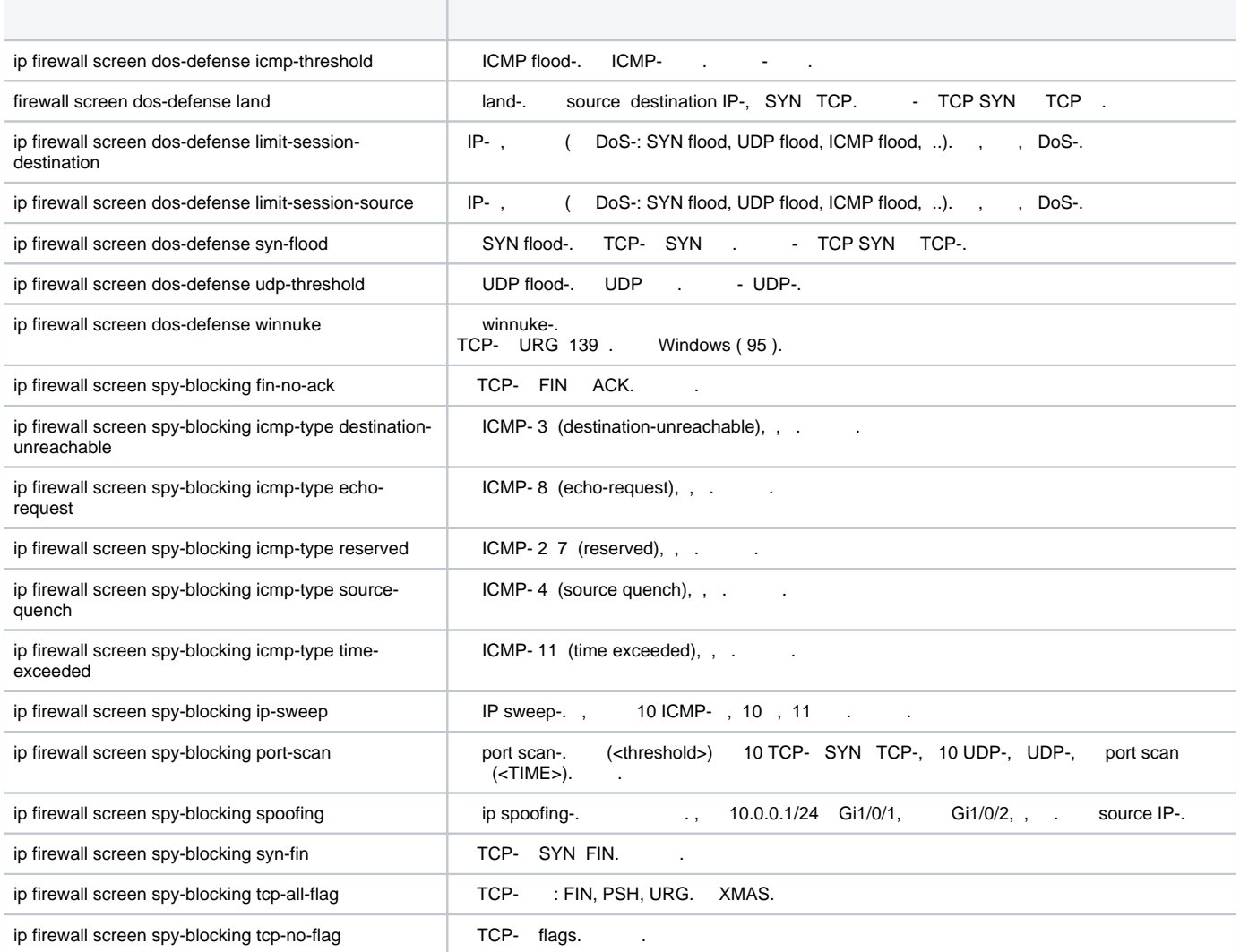

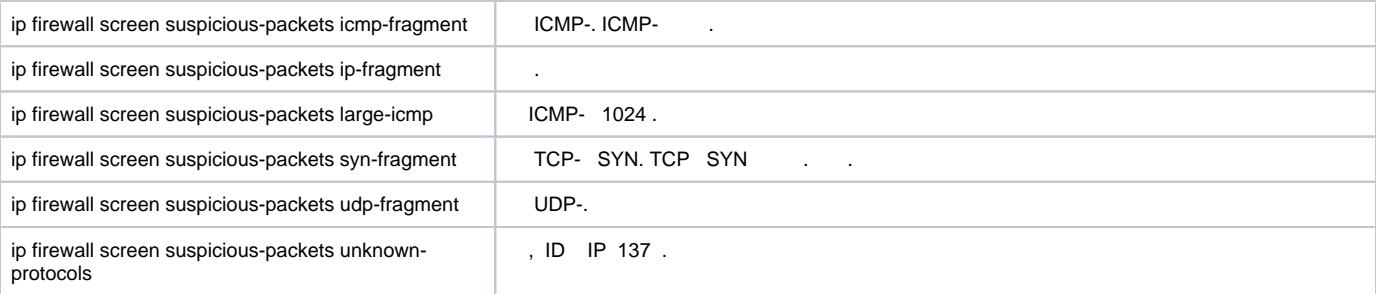

#### LAN ESR land, syn-flood, ICMP flood SNMP SNMP- 192.168.0.10.

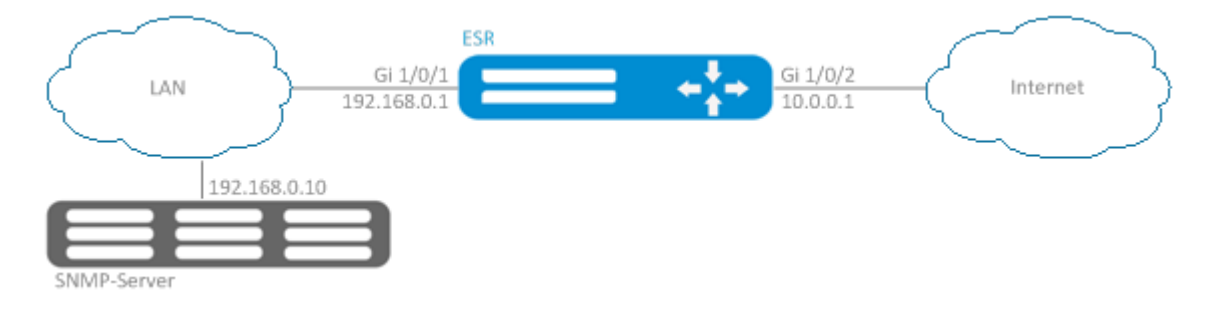

#### firewall ( firewall ):

<span id="page-8-0"></span>:

:

```
esr(config)# security zone LAN
esr(config-zone)# exit 
esr(config)# security zone WAN
esr(config-zone)# exit
esr(config)# security zone-pair LAN WAN
esr(config-zone-pair)# rule 100
esr(config-zone-pair-rule)# action permit 
esr(config-zone-pair-rule)# enable 
esr(config-zone-pair-rule)# ex
esr(config-zone-pair)# exit 
esr(config)# security zone-pair WAN LAN
esr(config-zone-pair)# rule 100
esr(config-zone-pair-rule)# action permit 
esr(config-zone-pair-rule)# enable 
esr(config-zone-pair-rule)# exit
esr(config-zone-pair)# exit
esr(config)# interface gigabitethernet 1/0/1
esr(config-if-gi)# security-zone LAN
esr(config-if-gi)# ip address 192.168.0.1/24
esr(config-if-gi)# exit 
esr(config)# interface gigabitethernet 1/0/2
esr(config-if-gi)# security-zone WAN
esr(config-if-gi)# ip address 10.0.0.1/24
esr(config-if-gi)# exit
```
## land, syn-flood, ICMP flood-:

```
esr(config)# ip firewall screen dos-defense land 
esr(config)# ip firewall screen dos-defense syn-flood 100 src-dst 
esr(config)# ip firewall screen dos-defense icmp-threshold 100
```
esr(config)# logging firewall screen dos-defense land esr(config)# logging firewall screen dos-defense syn-flood esr(config)# logging firewall screen dos-defense icmp-threshold

SNMP-, :

```
esr(config)# snmp-server
esr(config)# snmp-server host 192.168.0.10 
esr(config)# snmp-server enable traps screen land 
esr(config)# snmp-server enable traps screen syn-flood 
esr(config)# snmp-server enable traps screen icmp-threshold
```
:

esr# show ip firewall screen counters

# <span id="page-9-0"></span>Firewall

Firewall – , .

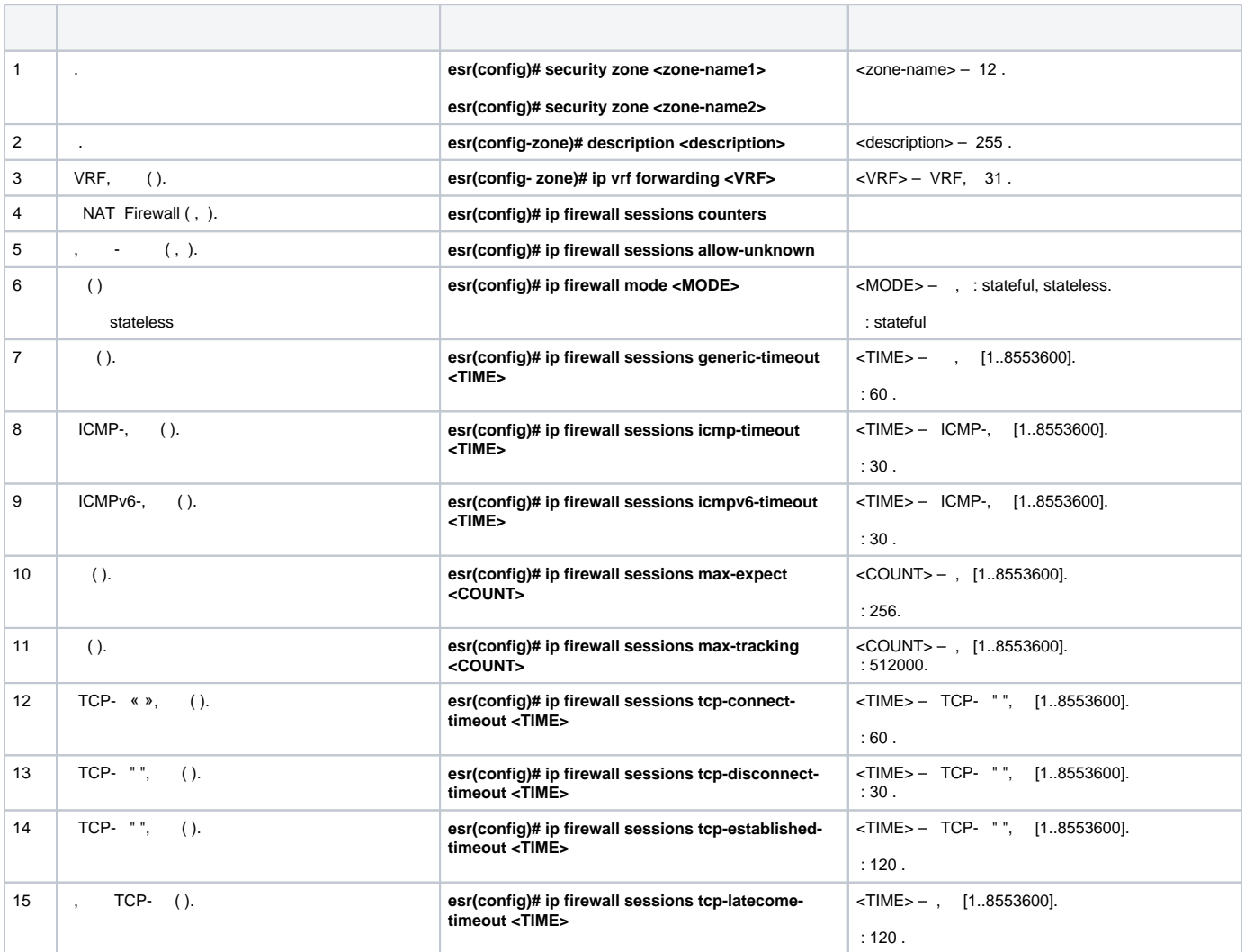

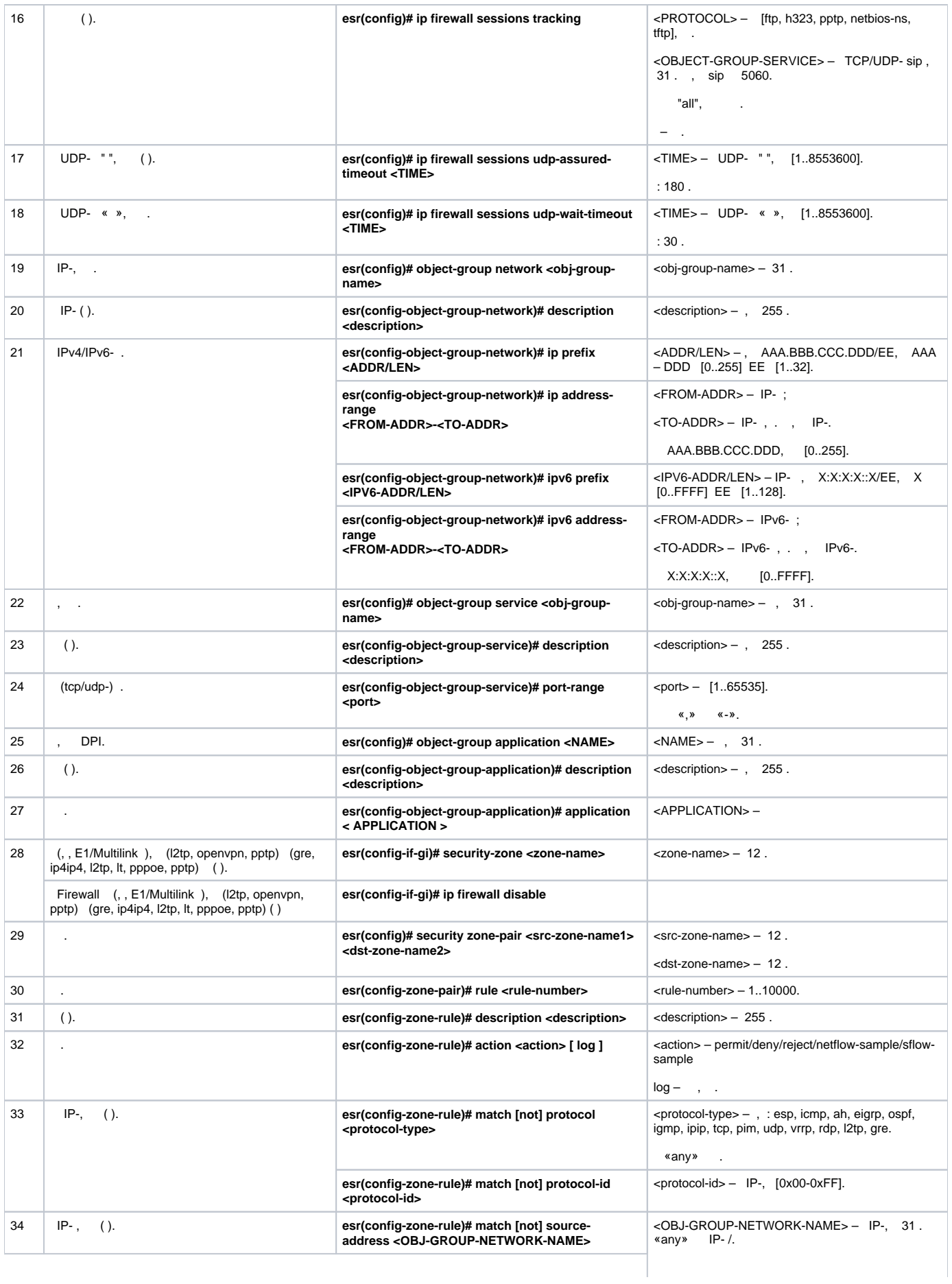

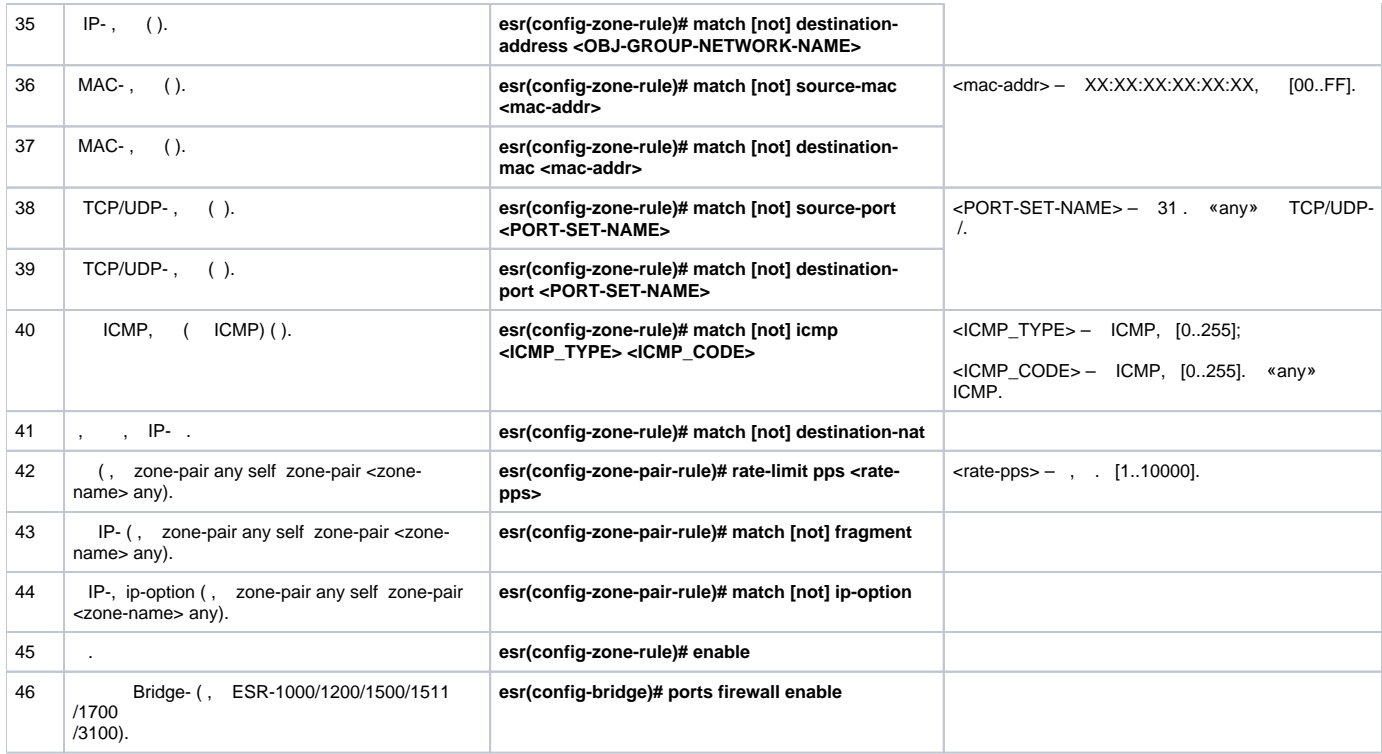

 $1$  not , .

«match» «not». , .

« CLI».

# **Firewall**

<span id="page-11-0"></span>:

ICMP R1, R2 ESR.

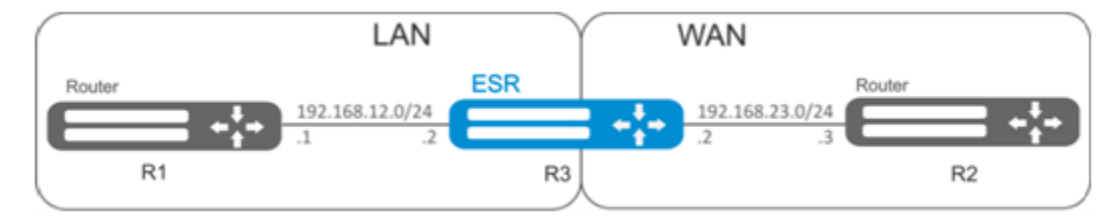

:

ESR :

esr# configure esr(config)# security zone LAN esr(config-zone)# exit esr(config)# security zone WAN esr(config-zone)# exit

```
esr(config)# interface gi1/0/2
esr(config-if-gi)# ip address 192.168.12.2/24
esr(config-if-gi)# security-zone LAN
esr(config-if-gi)# exit
esr(config)# interface gi1/0/3
esr(config-if-gi)# ip address 192.168.23.2/24
esr(config-if-gi)# security-zone WAN 
esr(config-if-gi)# exit
```
«LAN», , «WAN», «WAN».

esr(config)# object-group network WAN esr(config-object-group-network)# ip address-range 192.168.23.2 esr(config-object-group-network)# exit esr(config)# object-group network LAN esr(config-object-group-network)# ip address-range 192.168.12.2 esr(config-object-group-network)# exit esr(config)# object-group network LAN\_GATEWAY esr(config-object-group-network)# ip address-range 192.168.12.1 esr(config-object-group-network)# exit esr(config)# object-group network WAN\_GATEWAY esr(config-object-group-network)# ip address-range 192.168.23.3 esr(config-object-group-network)# exit

«LAN» «WAN» , ICMP- R1 R2. enable:

```
esr(config)# security zone-pair LAN WAN
esr(config-zone-pair)# rule 1
esr(config-zone-pair-rule)# action permit
esr(config-zone-pair-rule)# match protocol icmp
esr(config-zone-pair-rule)# match destination-address WAN_GATEWAY
esr(config-zone-pair-rule)# match source-address LAN_GATEWAY
esr(config-zone-pair-rule)# enable
esr(config-zone-pair-rule)# exit
esr(config-zone-pair-pair)# exit
```
«WAN» «LAN» , ICMP- R2 R1. enable:

```
esr(config)# security zone-pair WAN LAN
esr(config-zone-pair)# rule 1
esr(config-zone-pair-rule)# action permit
esr(config-zone-pair-rule)# match protocol icmp
esr(config-zone-pair-rule)# match destination-address LAN_GATEWAY
esr(config-zone-pair-rule)# match source-address WAN_GATEWAY
esr(config-zone-pair-rule)# enable
esr(config-zone-pair-rule)# exit
esr(config-zone-pair)# exit
```
«self». , , «self». , «WAN» «self». , ICMP- R2 ESR, ICMP- «WAN»:

```
esr(config)# security zone-pair WAN self
esr(config-zone-pair)# rule 1
esr(config-zone-pair-rule)# action permit
esr(config-zone-pair-rule)# match protocol icmp
esr(config-zone-pair-rule)# match destination-address WAN
esr(config-zone-pair-rule)# match source-address WAN_GATEWAY
esr(config-zone-pair-rule)# enable
esr(config-zone-pair-rule)# exit
esr(config-zone-pair)# exit
```

```
 , «LAN» «self». , ICMP- R1 ESR, ICMP- «LAN»:
```

```
esr(config)# security zone-pair LAN self
est(config-zone-pair)# rule 1
esr(config-zone-pair-rule)# action permit
esr(config-zone-pair-rule)# match protocol icmp
esr(config-zone-pair-rule)# match destination-address LAN
esr(config-zone-pair-rule)# match source-address LAN_GATEWAY
esr(config-zone-pair-rule)# enable
esr(config-zone-pair-rule)# exit
\text{esr}(\text{config-cone-pair})# exit
est(config)# exit
```
 $\pm$ 

esr# show security zone

 $\pm$ 

esr# show security zone-pair esr# show security zone-pair configuration

 $\pm$ 

esr# show ip firewall sessions

# (DPI)

<span id="page-13-0"></span>Δ  $\sim$   $\sim$ ×.

#### youtube, bittorrent facebook.

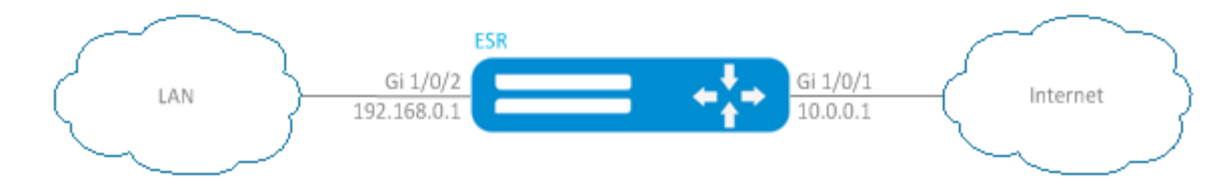

# ESR :

```
esr# configure
esr(config)# security zone LAN
\texttt{esr}(\texttt{config-zone})\texttt{\# exit}esr(config)# security zone WAN
esr(config-zone)# exit
```
 $\pm$ 

```
\text{esr}(\text{config})# interface gil/0/1
\text{esr}(\text{config-if-gi})# ip address 10.0.0.1/24
esr(config-if-gi)# security-zone WAN
\texttt{esr}(\texttt{config-if-gi})# exit
\text{esr}(\text{config})# interface gi1/0/2\text{esr}(\text{config-if-te})# ip address 192.168.0.1/24
esr(config-if-te)# security-zone LAN
esr(config-if-te)# exit
```
#### ESR stateless:

esr(config)# ip firewall mode stateless

 $\sim$   $\sim$ 

esr(config)# object-group application APP esr(config-object-group-application)# application youtube esr(config-object-group-application)# application bittorrent esr(config-object-group-application)# application facebook esr(config-object-group-application)# exit

«WAN» «LAN», , , . enable:

```
esr(config)# security zone-pair WAN LAN
esr(config-zone-pair)# rule 1
esr(config-zone-pair-rule)# action deny
esr(config-zone-pair-rule)# match application APP
esr(config-zone-pair-rule)# enable
esr(config-zone-pair-rule)# exit
esr(config-zone-pair)# rule 2
esr(config-zone-pair-rule)# action permit
esr(config-zone-pair-rule)# enable
esr(config-zone-pair-rule)# exit
esr(config-zone-pair-pair)# exit
```
«LAN» «WAN», , , . enable:

```
esr(config)# security zone-pair LAN WAN
esr(config-zone-pair)# rule 1
esr(config-zone-pair-rule)# action deny
esr(config-zone-pair-rule)# match application APP
esr(config-zone-pair-rule)# enable
esr(config-zone-pair-rule)# exit
esr(config-zone-pair)# rule 2
esr(config-zone-pair-rule)# action permit
esr(config-zone-pair-rule)# enable
esr(config-zone-pair-rule)# exit
esr(config-zone-pair-pair)# exit
```
 $\cdot$ 

 $\ddot{\phantom{a}}$ 

 $\ddot{\cdot}$ 

esr# show security zone

esr# show security zone-pair esr# show security zone-pair configuration

# (ACL)

<span id="page-15-0"></span>Access Control List ACL — , , .

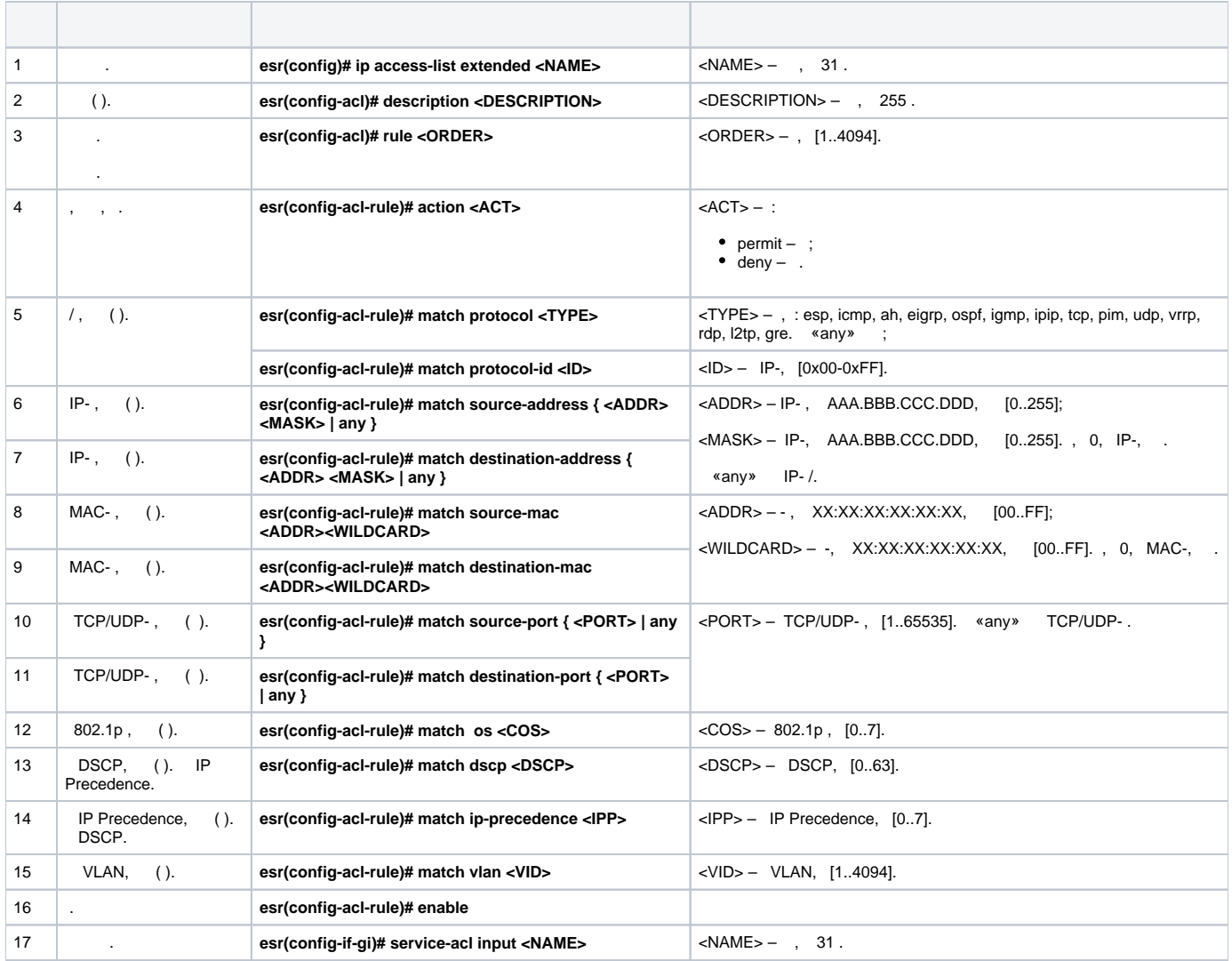

QoS.

<span id="page-15-1"></span>:

:

:

192.168.20.0/24.

```
esr# configure
esr(config)# ip access-list extended white
esr(config-acl)# rule 1
esr(config-acl-rule)# action permit
esr(config-acl-rule)# match source-address 192.168.20.0 255.255.255.0
esr(config-acl-rule)# enable
esr(config-acl-rule)# exit
\text{esr}(\text{config-acl})# exit
```
### Gi1/0/19 :

 $\texttt{esr}(\texttt{config})\texttt{\#}$  interface gigabitethernet 1/0/19 esr(config-if-gi)# service-acl input white

esr# show ip access-list white

# <span id="page-16-0"></span>**IPS/IDS**

 $\pm$ 

Δ  $\hat{\mathcal{A}}$ 

IPS/IDS (Intrusion Prevention System/Intrusion Detection System) - - ,  $\sim 10$ 

. IPS/IDS . ESR  $CLI$ 

ESR EmergingThreats  $\sim$ 

<span id="page-16-1"></span>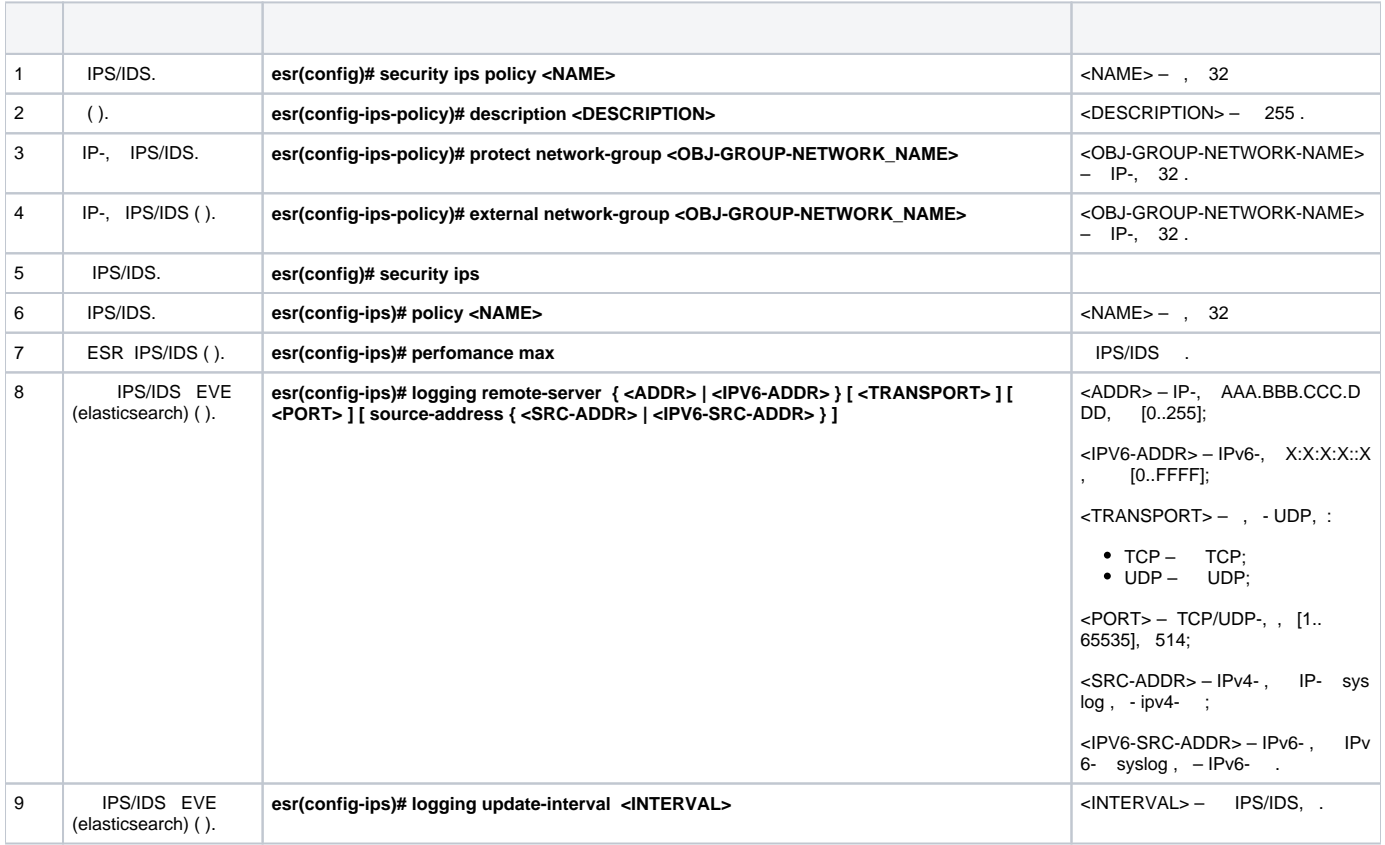

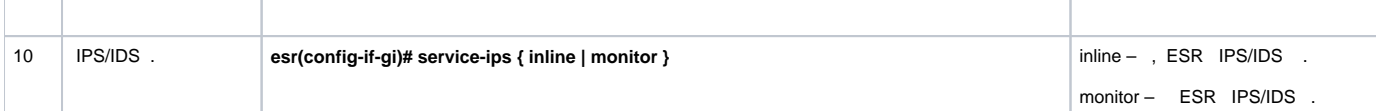

# **IPS/IDS**

<span id="page-17-0"></span>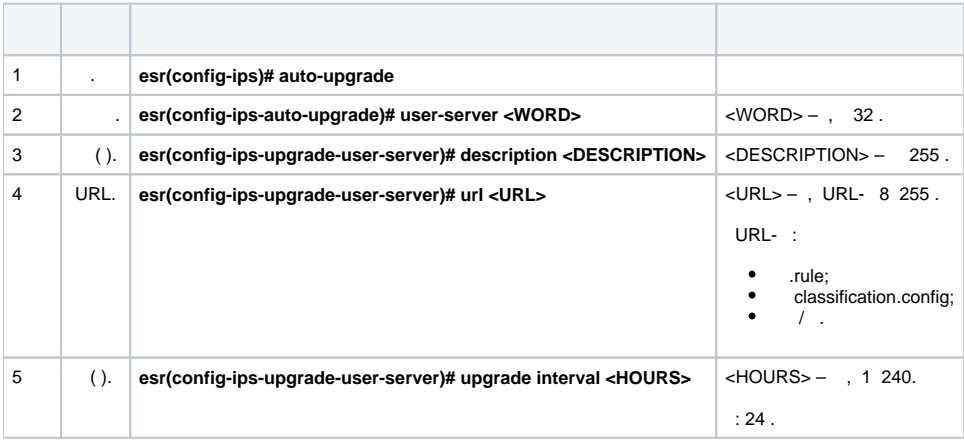

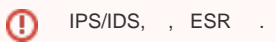

ESR:

ESR-1X – 25 ; ESR-2X – 50 ;

 $-100$ .

.

, , %STORAGE\_IPS\_MGR-I-ERR: There no free space in rules directory.

<span id="page-17-1"></span>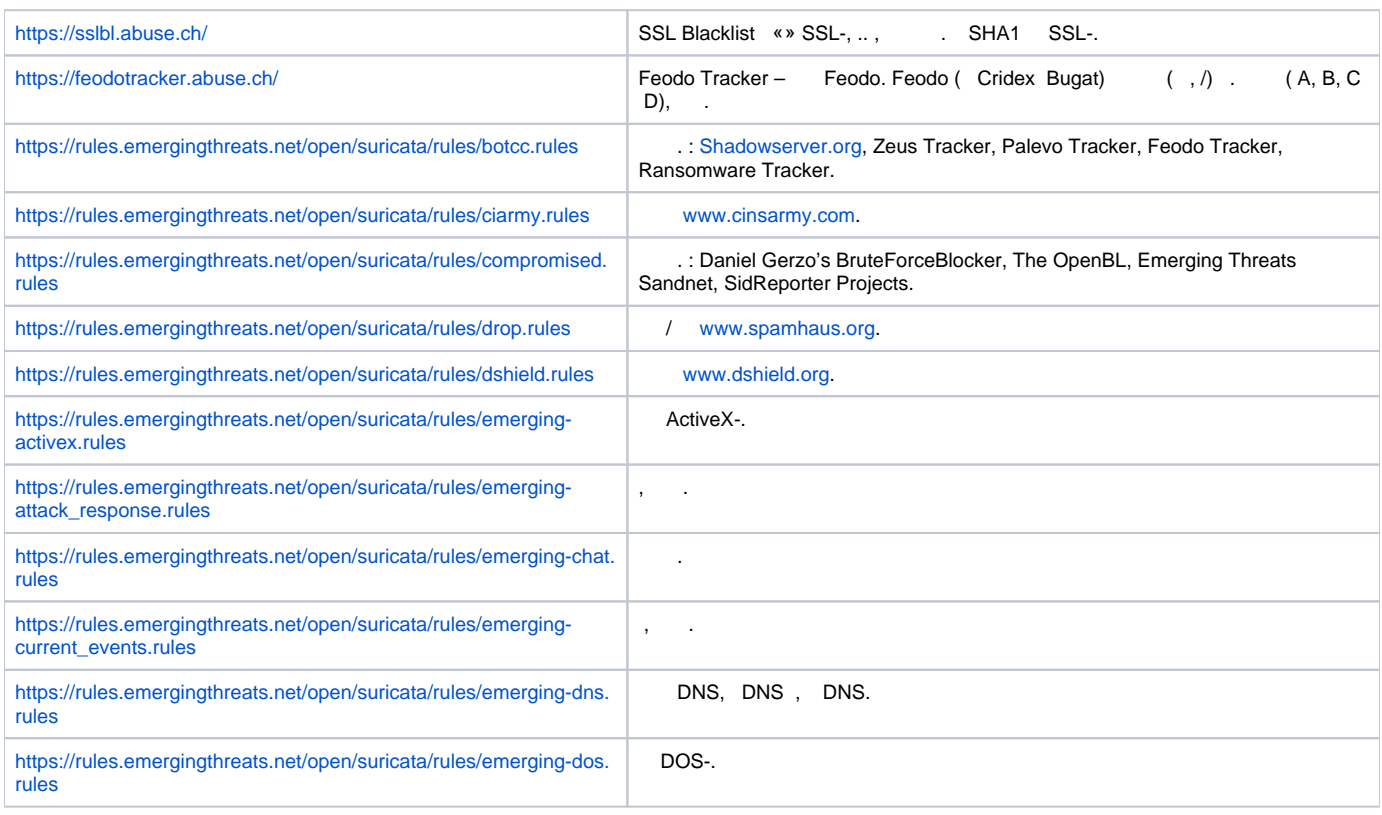

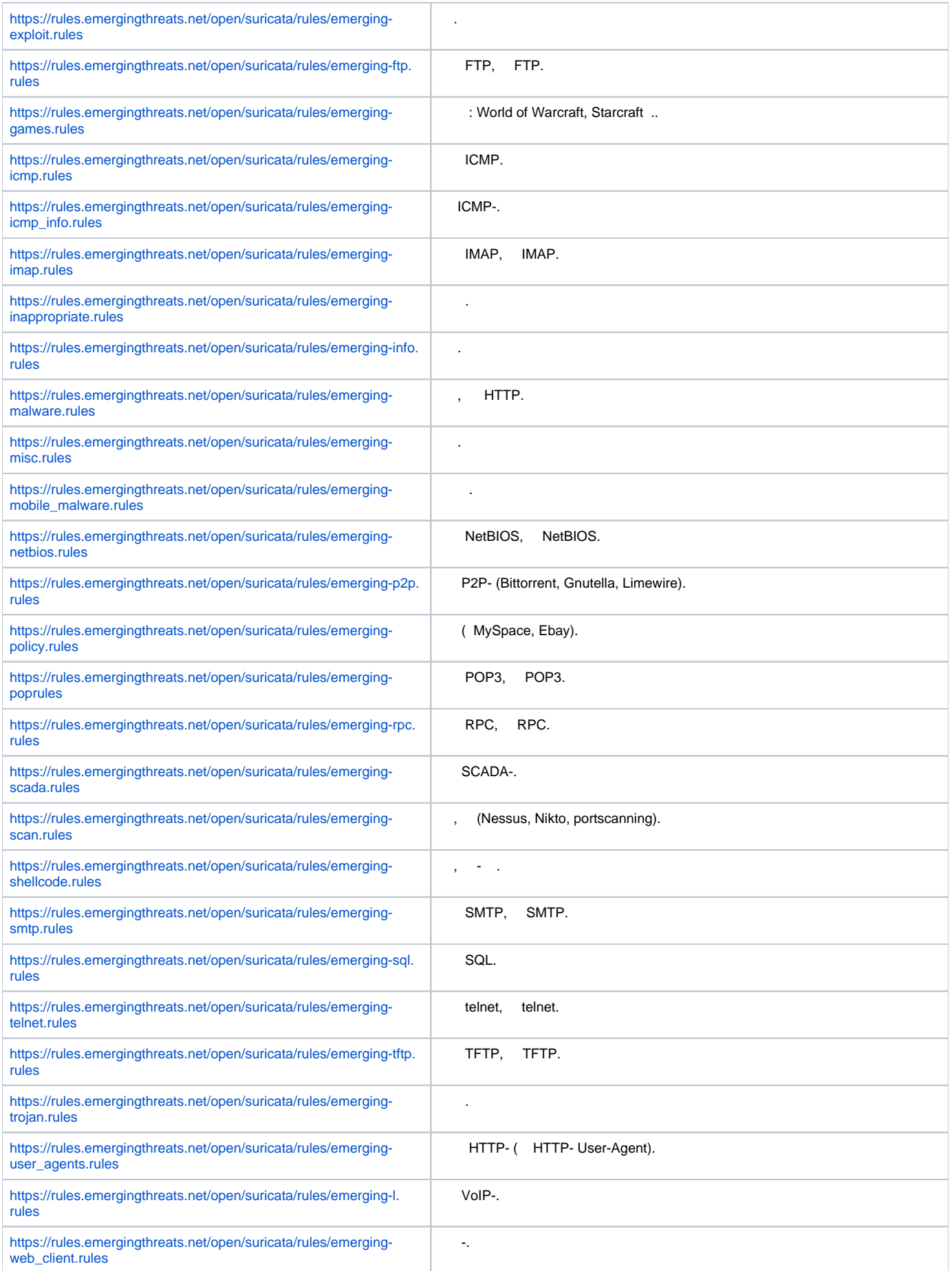

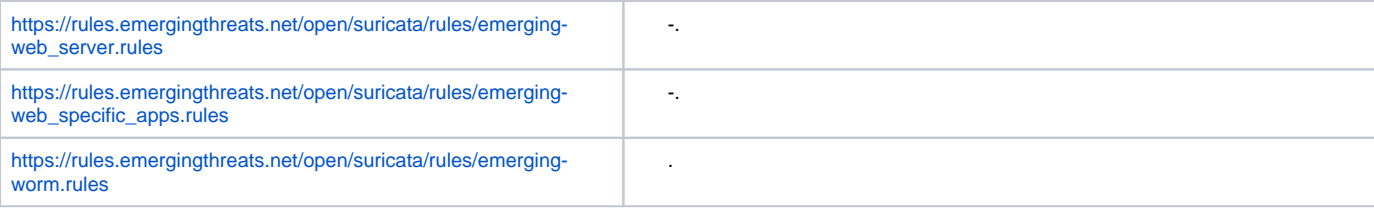

# **IPS/IDS**

<span id="page-19-0"></span>÷

#### $192.168.1.0/24 - .$

÷.

 $\,$  ,  $\,$  :

```
esr(config)# object-group network LAN
esr(config-object-group-network)# ip prefix 192.168.1.0/24
esr(config-object-group-network)# exit
```
#### ESR DNS-IPS/IDS:

esr(config)# domain lookup enable esr(config)# domain name-server 8.8.8.8

#### IPS/IDS:

```
esr(config)# security ips policy OFFICE
esr(config-ips-policy)# description "My Policy"
esr(config-ips-policy)# protect network-group LAN
```
### IPS/IDS bridge 1:

```
\texttt{esr}(\texttt{config})\texttt{\#} bridge 1esr(config-bridge)# service-ips inline
```
### IPS/IDS:

```
esr(config)# security ips
esr(config-ips)# logging remote-server 192.168.10.1
esr(config-ips)# logging update-interval 15
\texttt{esr}(\texttt{config-ips})\texttt{\# policy OFFICE}esr(config-ips)# enable
```
# , IPS/IDS :

```
esr(config-ips)# perfomance max
```
EmergingThreats.net, etnetera.cz Abuse.ch:

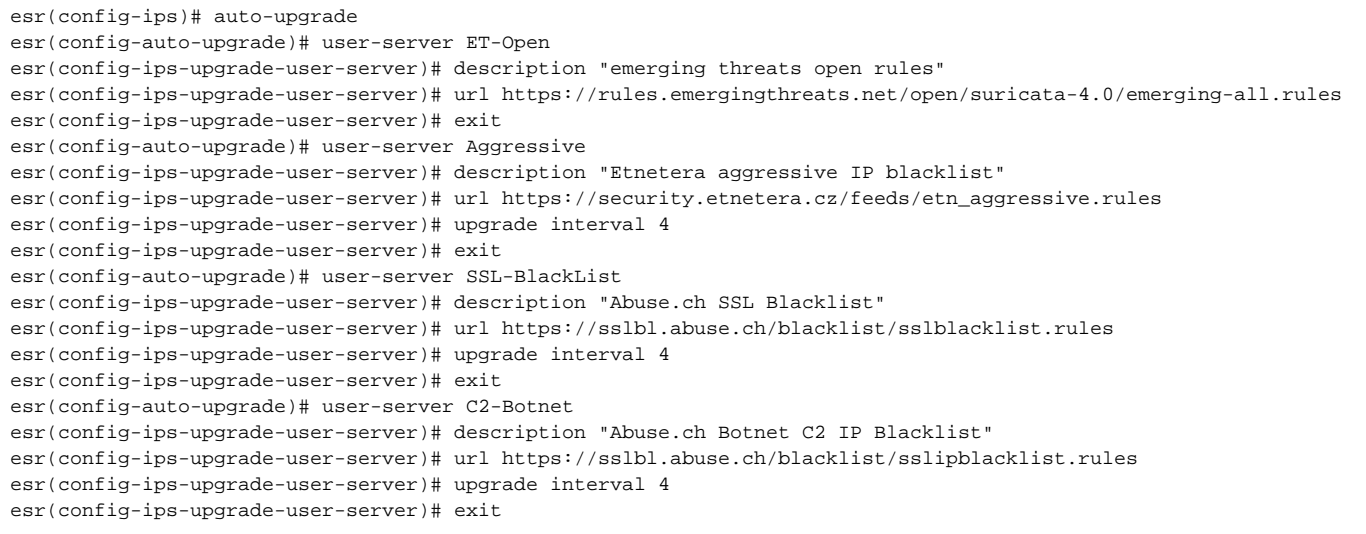

<span id="page-20-0"></span>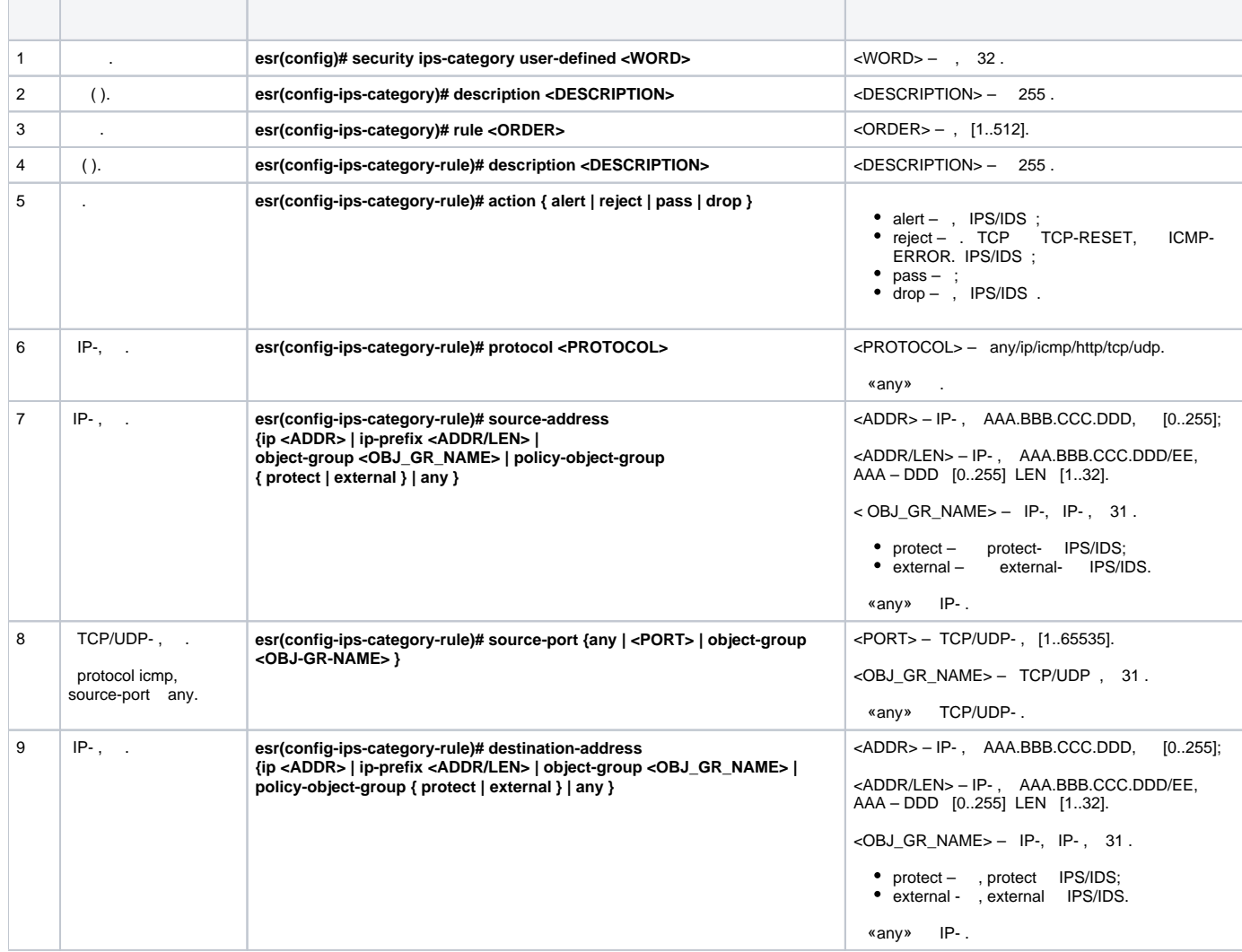

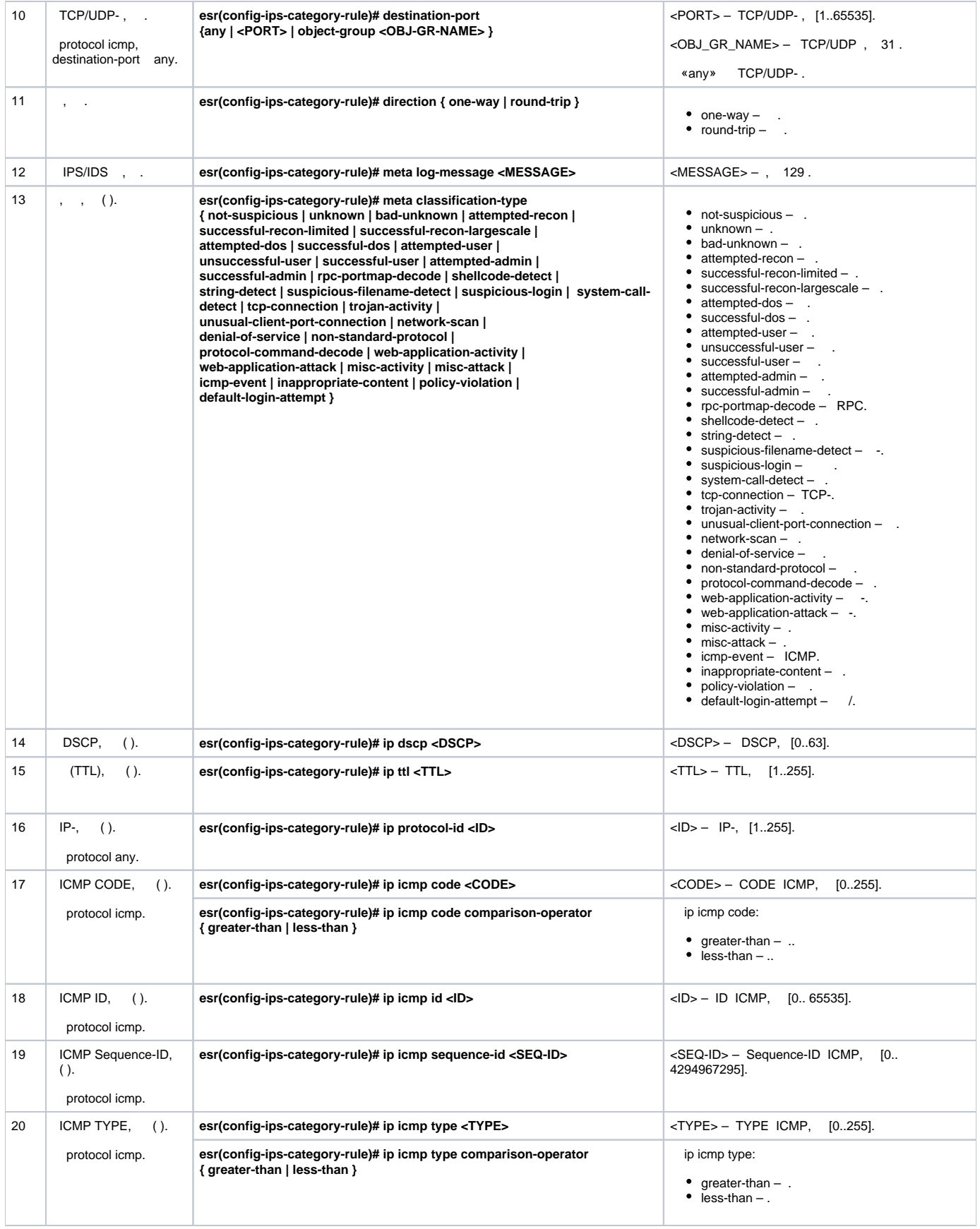

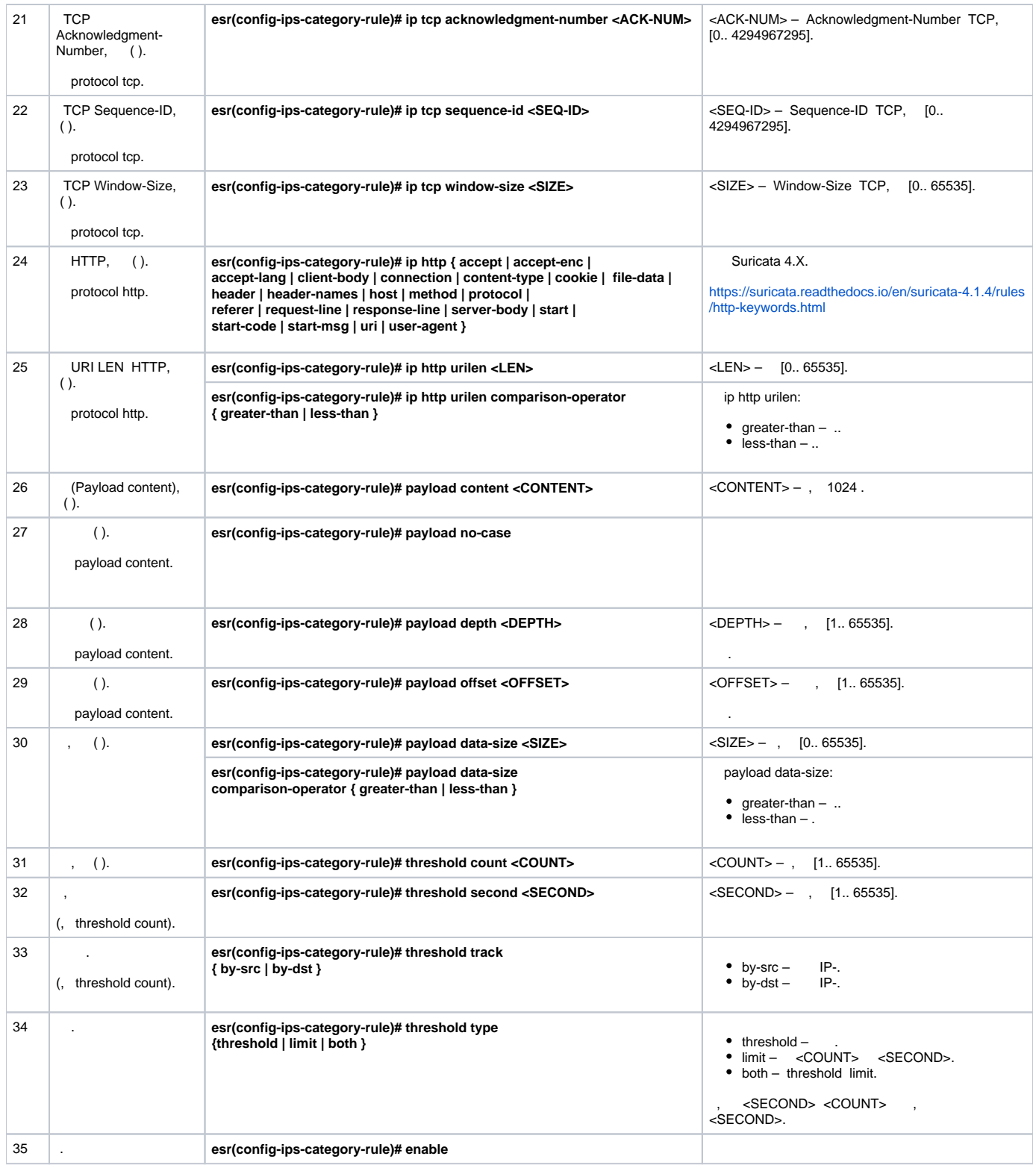

<span id="page-22-0"></span>:

:  $\sim 10^{-10}$ 

IP 192.168.1.10 DOS- ICMP- .

esr(config)# security ips-category user-defined USER

 $\pm$ 

÷

÷

esr(config-ips-category)# rule 10 esr(config-ips-category-rule)# description "Big ICMP DoS"

esr(config-ips-category-rule)# action drop

esr(config-ips-category-rule)# meta log-message "Big ICMP DoS" esr(config-ips-category-rule)# meta classification-type successful-dos

 $\cdot$ 

esr(config-ips-category-rule)# protocol icmp

icmp, any:

esr(config-ips-category-rule)# source-port any esr(config-ips-category-rule)# destination-port any

 $\pm$ 

esr(config-ips-category-rule)# destination-address ip 192.168.1.10

 $\pm$ 

esr(config-ips-category-rule)# source-address any

 $\colon$ 

esr(config-ips-category-rule)# direction one-way

 $1024:$ 

esr(config-ips-category-rule)# payload data-size 1024 esr(config-ips-category-rule)# payload data-size comparison-operator greate r-than

 $3/$  $\sim 1$  $\overline{\phantom{a}}$ 

 $3 / = 3145728$  $1 = 8192$  $3145728 / 8192 = 384$  $384 * 60 = 23040$ 

<span id="page-23-0"></span>esr(config-ips-category-rule)# threshold count 23040 esr(config-ips-category-rule)# threshold second 60 esr(config-ips-category-rule)# threshold track by-dst esr(config-ips-category-rule)# threshold type both

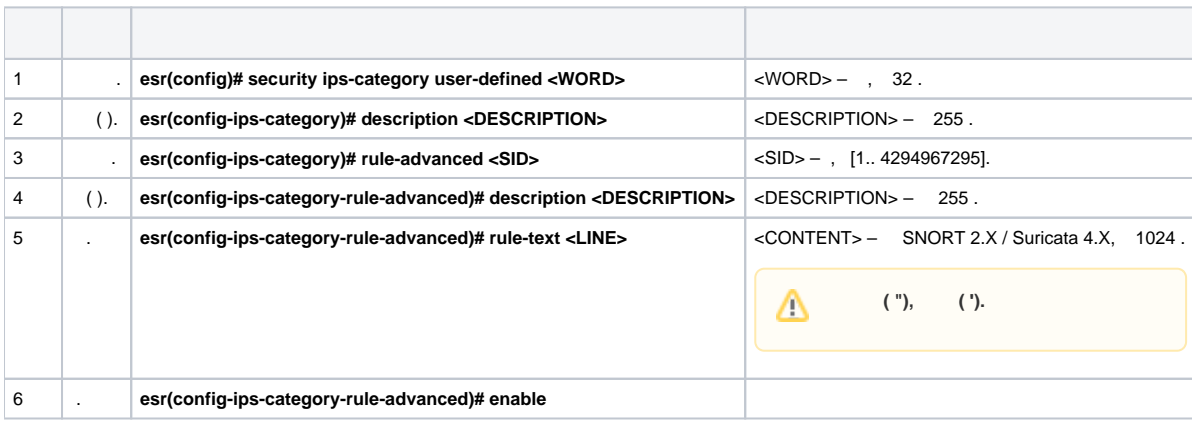

#### , Slowloris.

<span id="page-24-0"></span>:

: :

esr(config)# security ips-category user-defined ADV

:

```
esr(config-ips-category)# rule-advanced 1
esr(config-ips-category-rule-advanced)# description "Slow Loris rule 1"
esr(config-ips-category-rule-advanced)# rule-text 'alert tcp any any -> any 80 (msg:"Possible Slowloris Attack 
Detected"; flow:to_server,established; content:"X-a|3a|"; distance:0; pcre:"/\d\d\d\d/"; distance:0; content:"
|0d 0a|"; sid:10000001;)'
```
, , , :

esr(config-ips-category)# rule-advanced 2 esr(config-ips-category-rule-advanced)# description "Slow Loris rule 2" esr(config-ips-category-rule-advanced)# rule-text 'alert tcp \$EXTERNAL\_NET any -> \$HOME\_NET \$HTTP\_PORTS (msg:" SlowLoris.py DoS attempt"; flow:established,to\_server,no\_stream; content:"X-a:"; dsize:<15; detection\_filter: track by\_dst, count 3, seconds 30; classtype:denial-of-service; sid: 10000002; rev:1; )'

# Eltex Distribution Manager

<span id="page-24-1"></span>EDM (Eltex Distribution Manager) — .

« » , « » Kaspersky Security Network Kaspersky SafeStream II, ESR (web, email, P2P, ..). , , -, .

IPS ESR , Kaspersky SafeStream II:

- $\bullet$  IP- IP- , ;
- URL- URL-, -;
- $URL- URL-, *$ .;
- URL- URL- ;  $\bullet$  URL- $-$ URL-;
- $\hspace{0.1cm} -$  , , , ;
- $\bullet$  $-$  , ;
- $URL \longrightarrow$  URL-  $\longrightarrow$  ;
- URL- -, , Internet of Things (IoT).

<span id="page-25-0"></span>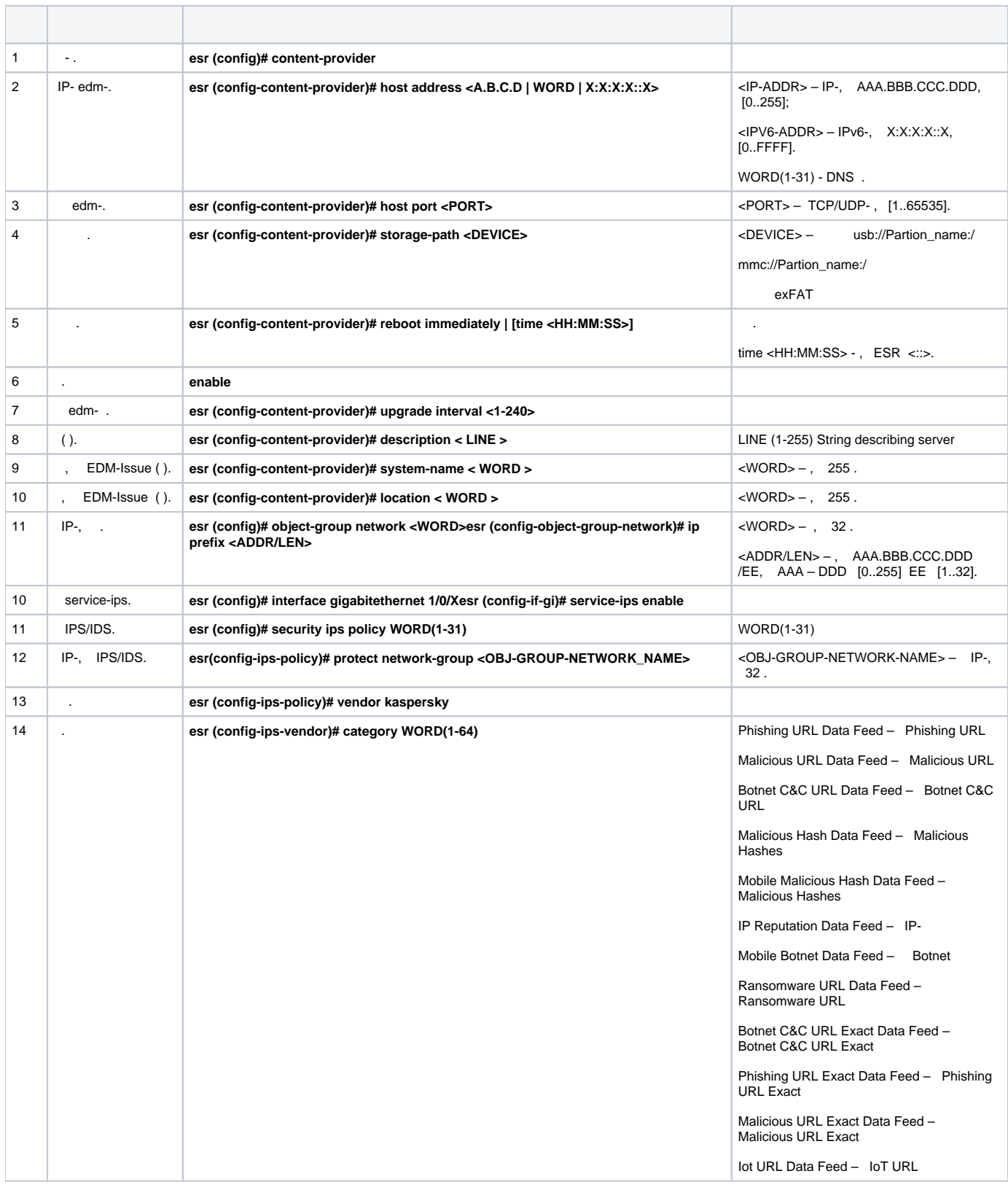

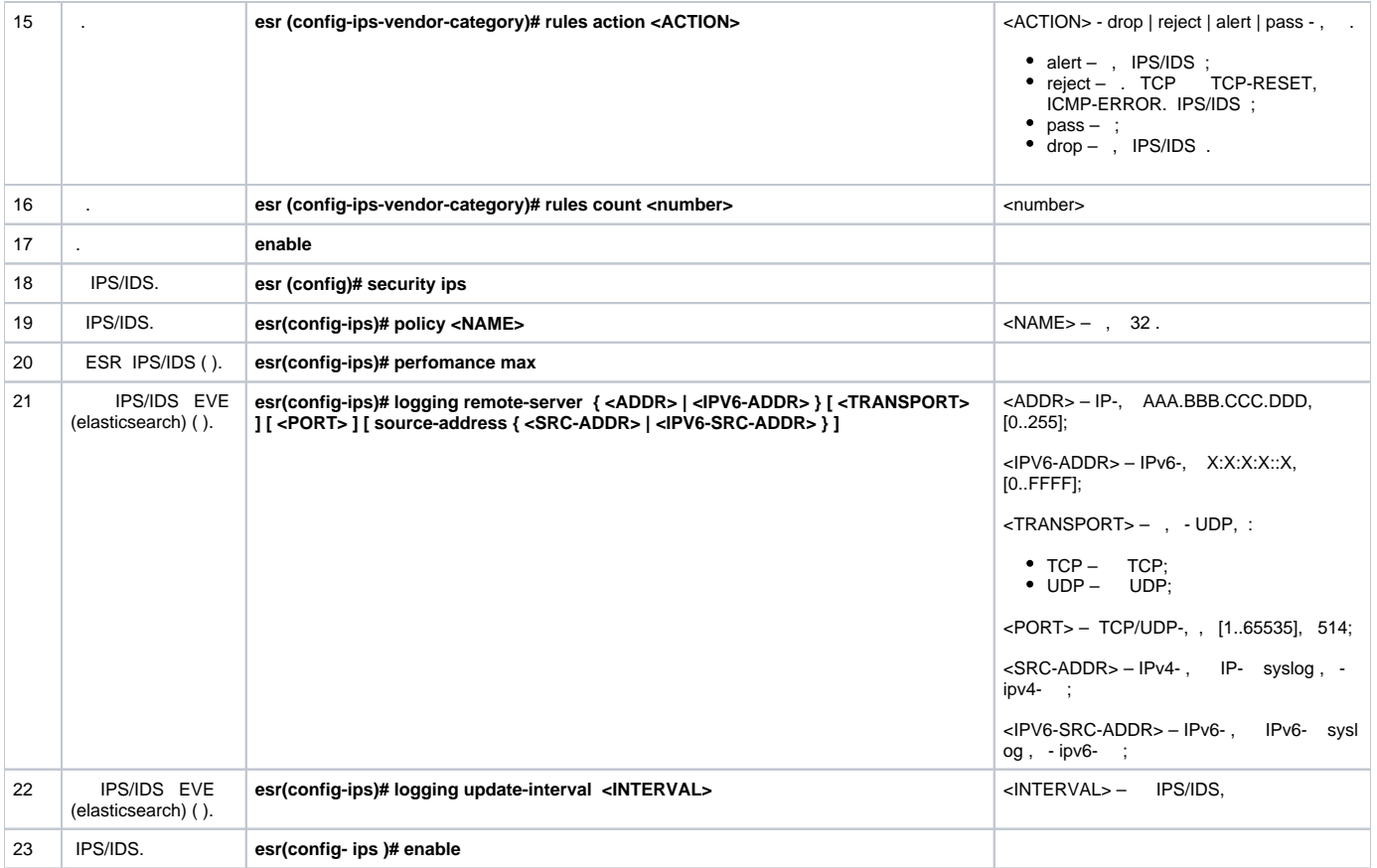

# content-provider — Eltex. content-provider .

```
content-provider
  host address edm.eltex-co.ru
  host port 8098
  upgrade interval 1
 storage-path mmc://TEST:/
 reboot immediately
  enable
exit
```
# , IPS.

# IP-, IPS/IDS:

```
object-group network objectgroup0
 ip prefix 192.168.30.0/24
exit
```
# IPS:

```
interface gigabitethernet 1/0/1
 service-ips enable
exit
```

```
security ips policy policy0
  protect network-group objectgroup0
  vendor kaspersky
    category MaliciousURLsDF
      rules action alert
      rules count 100
      enable
    exit
    category MobileBotnetCAndCDF
      rules action alert
      rules count 1000
      enable
     exit
    category APTIPDF
      rules action alert
      rules count 1000
       enable
     exit
    category APTURLsDF
     rules action alert
      rules count 1000
       enable
     exit
    category BotnetCAndCURLsDF
      rules action alert
      rules count 1000
      enable
     exit
     category IPReputationDF
      rules action alert
      rules count 1000
      enable
     exit
    category IoTURLsDF
      rules action alert
      rules count 1000
      enable
     exit
    category MaliciousHashDF
      rules action alert
      rules count 1
      enable
     exit
    category MobileMaliciousHashDF
      rules action alert
      rules count 1
      enable
     exit
    category PSMSTrojanDF
      rules action alert
      rules count 1
      enable
     exit
    category PhishingURLsDF
      rules action alert
      rules count 1000
      enable
     exit
    category RansomwareURLsDF
      rules action alert
      rules count 1000
      enable
    exit
  exit
exit
```
IPS- :

```
security ips
 performance max
  policy policy0
  enable
exit
```
IPS/IDS :

```
show security ips content-provider:
```

```
esr-20# show security ips content-provider 
 Server: content-provider
                Last MD5 of received files: c60bd0f10716d3f48e18f24828337135
                Next update: 30 October 2020 00:37:06
```
, - EDM ( md5) .

## **show security ips counters**:

```
esr-20# show security ips counters 
TCP flows processed : 191
Alerts generated : 0
Blocked by ips engine : 7
Accepted by ips engine : 51483
```
<span id="page-28-0"></span>IPS/IDS , , IPS/IDS.

#### Δ .

HTTP- . . . ESR HTTPS- [https://ksn-vt.kaspersky-labs.com.](https://ksn-vt.kaspersky-labs.com)

(IPS) [IPS](#page-20-0).

<span id="page-28-1"></span>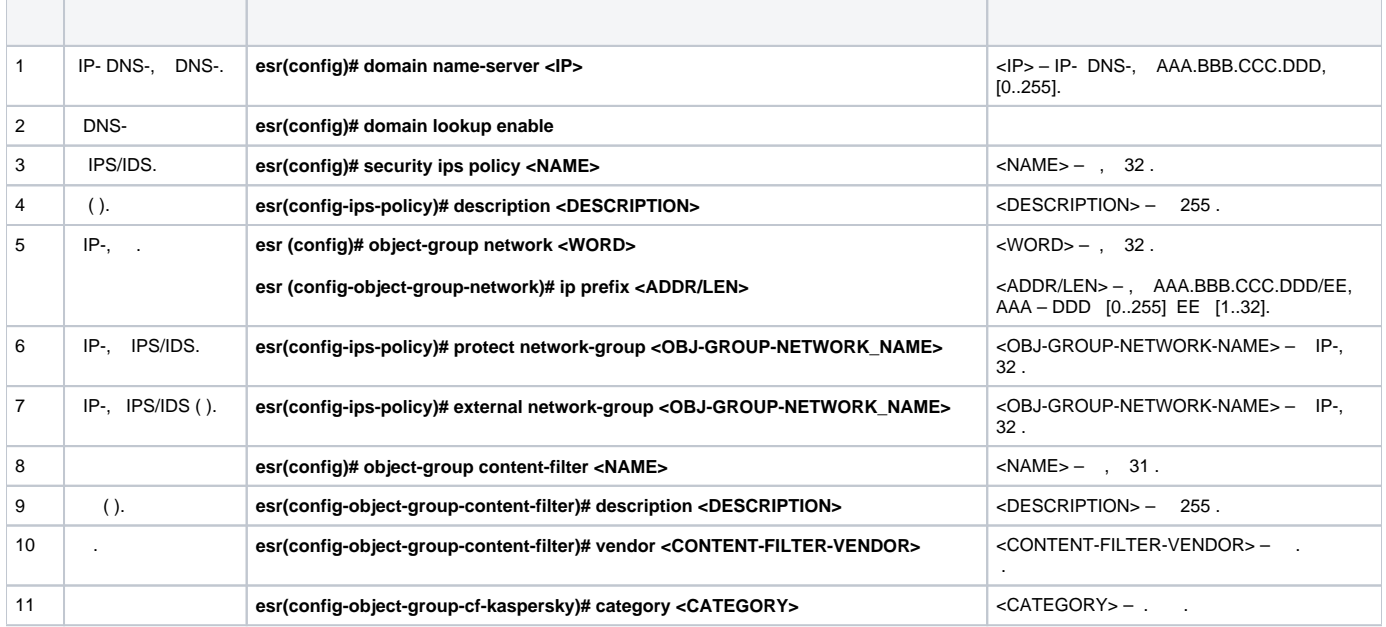

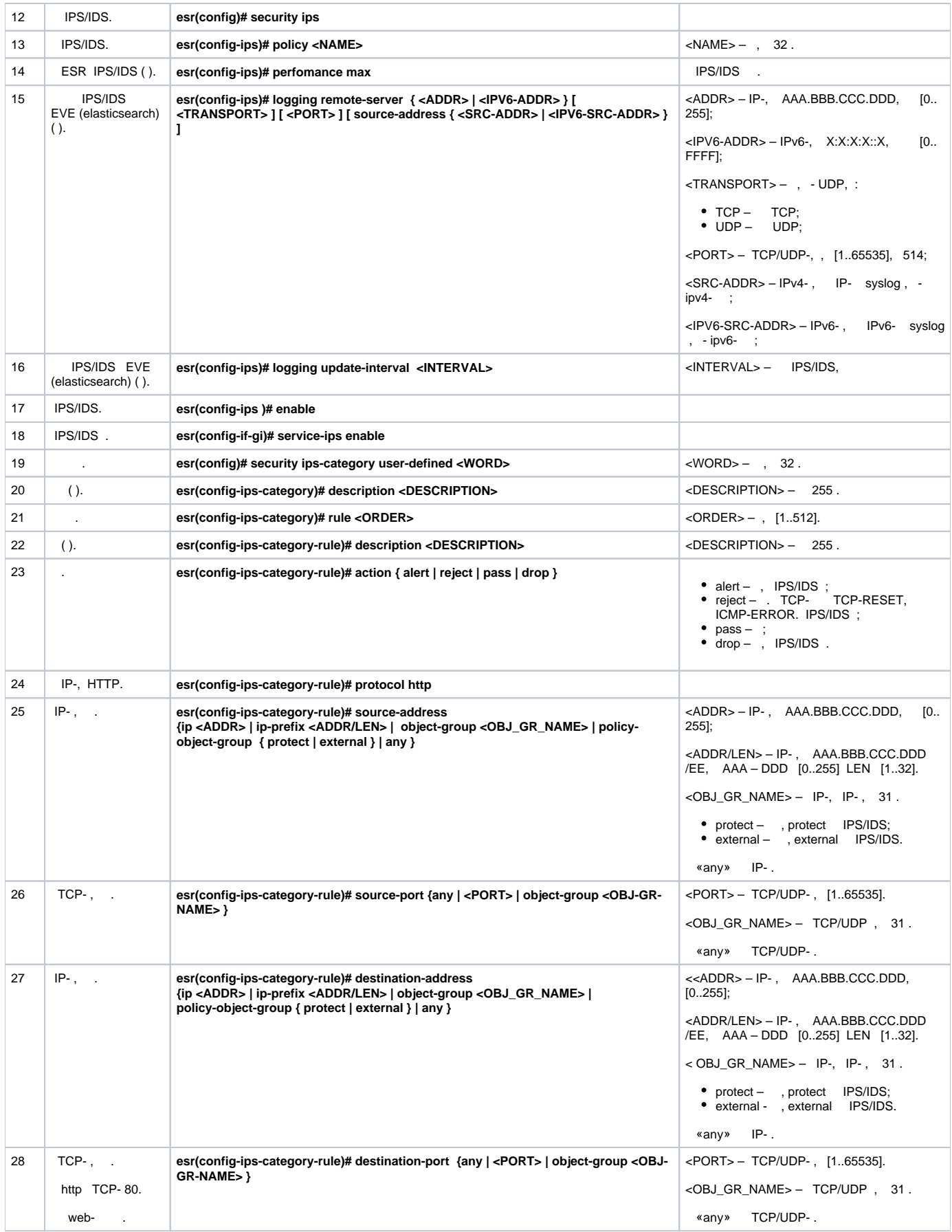

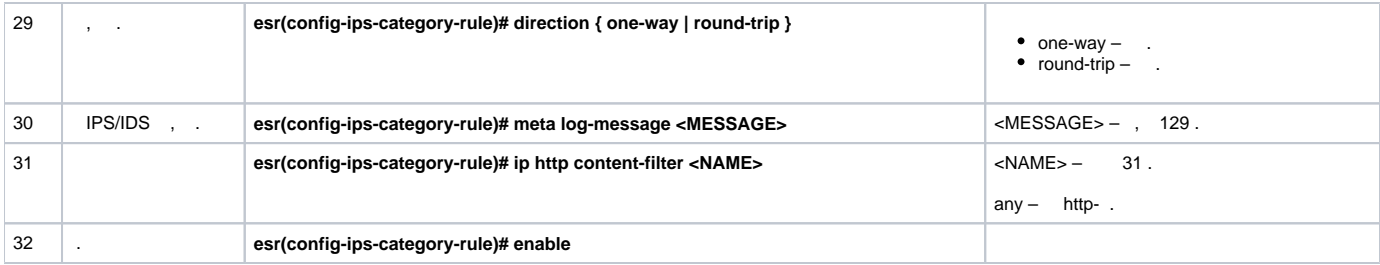

#### http- adult-content, casino, online-betting, online-lotteries 192.168.1.0/24

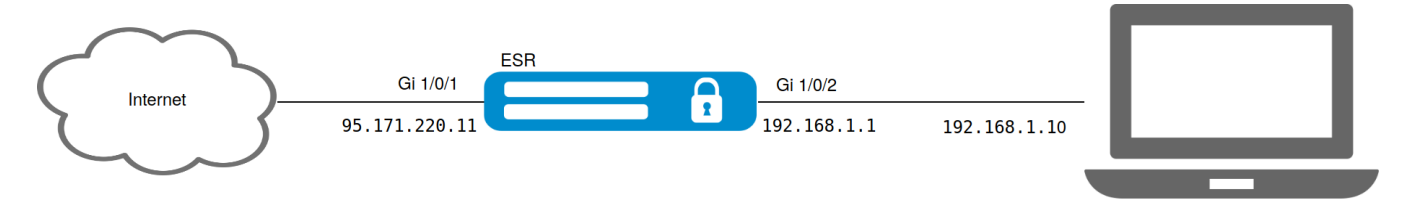

# firewall.

 $\bar{\beta}$ 

÷

<span id="page-30-0"></span>÷

```
esr(config)# object-group network LAN
esr(config-object-group-network)# ip prefix 192.168.1.0/24
\verb|est| (\verb|config-object-group-network)|\# \verb|exit|
```
#### ESR DNS-IPS/IDS:

esr(config)# domain lookup enable esr(config)# domain name-server 8.8.8.8

# IPS/IDS:

```
esr(config)# security ips policy OFFICE
esr(config-ips-policy)# description "My Policy"
esr(config-ips-policy)# protect network-group LAN
```
#### IPS/IDS gigabitethernet 1/0/2:

```
\text{esr}(\text{config})# interface gigabitethernet 1/0/2\texttt{esr}(\texttt{config-if-gi})\texttt{\#} service-ips inline
```
### IPS/IDS:

```
esr(config)# security ips
\texttt{esr}(\texttt{config-ips})\texttt{\# policy OFFICE}esr(config-ips)# enable
```
### , IPS/IDS :

esr(config-ips)# perfomance max

esr(config)# object-group content-filter Black esr(config-object-group-content-filter)# vendor kaspersky-lab esr(config-object-group-cf-kaspersky)# category adult-content esr(config-object-group-cf-kaspersky)# category casino esr(config-object-group-cf-kaspersky)# category online-betting esr(config-object-group-cf-kaspersky)# category online-lotteries

:

esr(config)# security ips-category user-defined USER

:

esr(config-ips-category)# rule 10 esr(config-ips-category-rule)# description "Content-Filter Block"

:

esr(config-ips-category-rule)# action drop

:

esr(config-ips-category-rule)# meta log-message "Corporate policy violation"

:

esr(config-ips-category-rule)# protocol http

http- TCP- , any:

esr(config-ips-category-rule)# source-port any

TCP- http 80, , any:

esr(config-ips-category-rule)# destination-port any

:

esr(config-ips-category-rule)# destination-address any

:

esr(config-ips-category-rule)# source-address policy-object-group protect

:

esr(config-ips-category-rule)# direction one-way

#### Black:

esr(config-ips-category-rule)# ip http content-filter Black

esr(config-ips-category-rule)# enable  $\verb|esr| (config-ips-categy-rule) { \verb|# exit|}$ esr(config-ips-category-rule)# threshold type both

<span id="page-32-0"></span>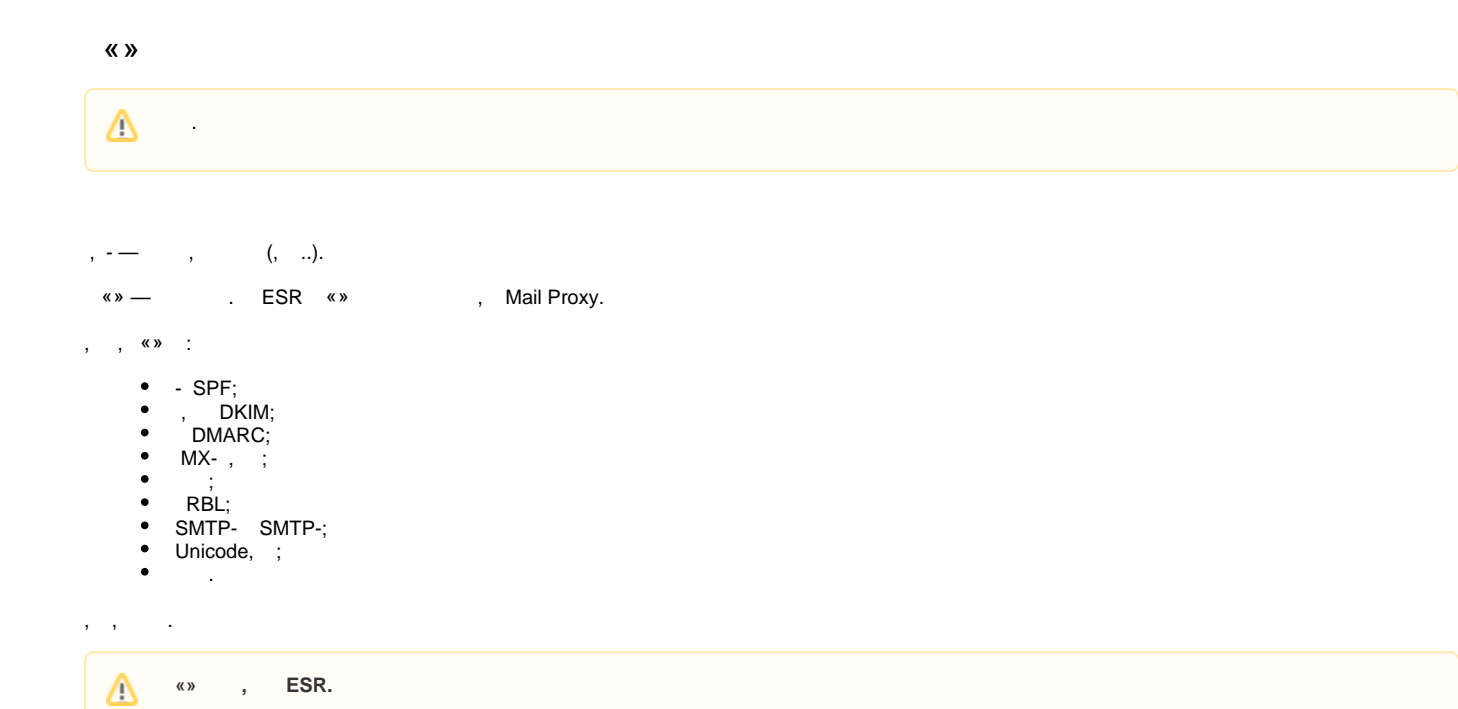

- 1) MX-, , , IP-ESR «».
- 2) SMTP Proxy, Proxy ESR «».

<span id="page-32-1"></span>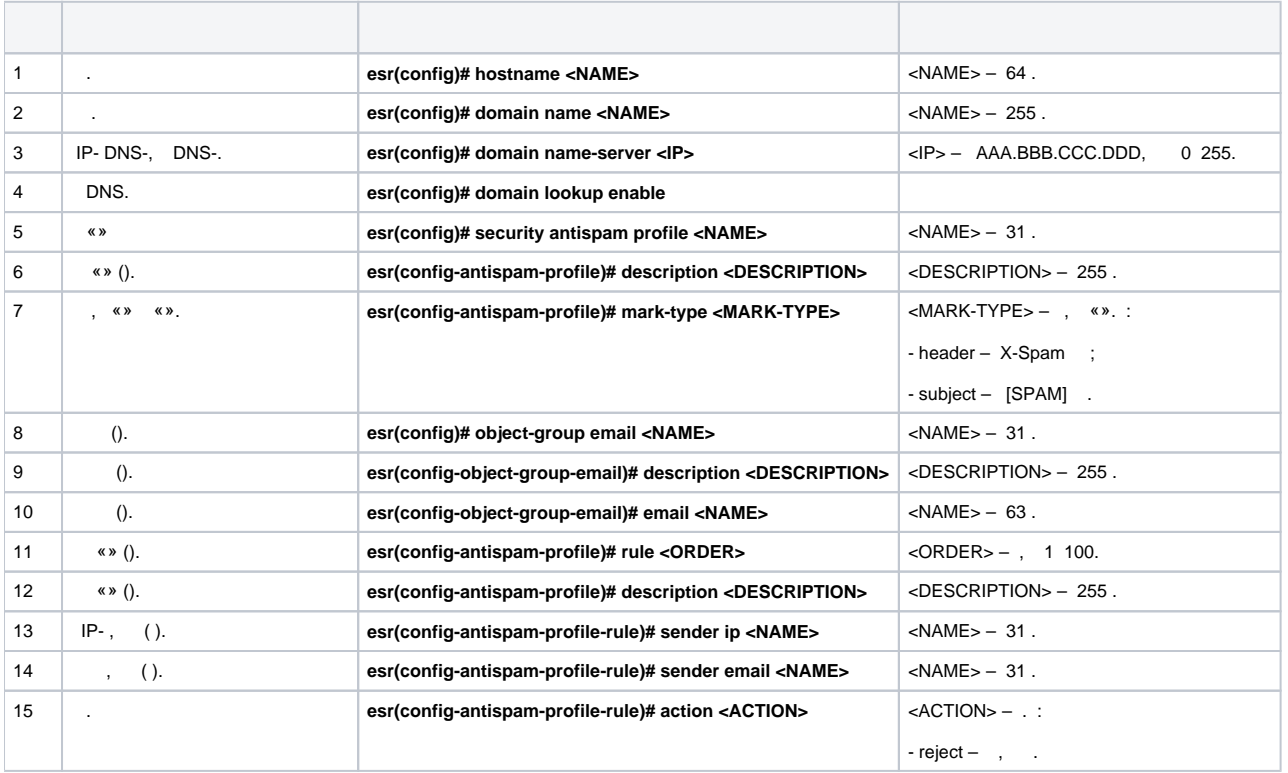

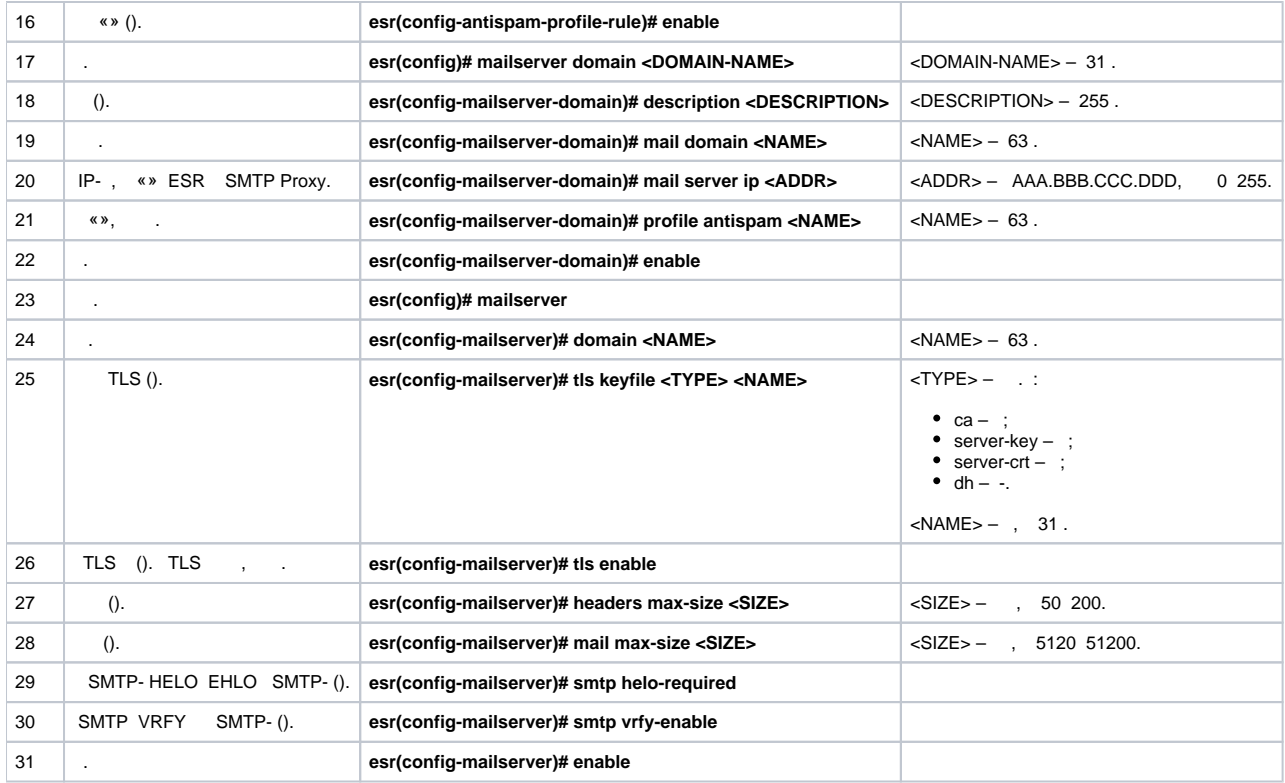

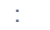

:

ESR «» SMTP Proxy, beltex-co.ru.

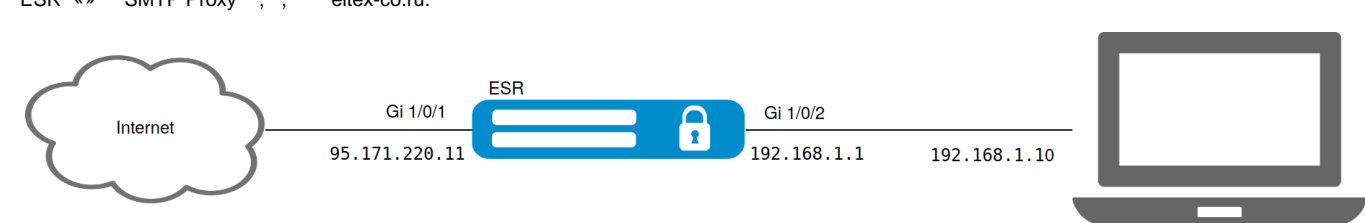

#### , MX- eltex-co.ru IP- ESR:

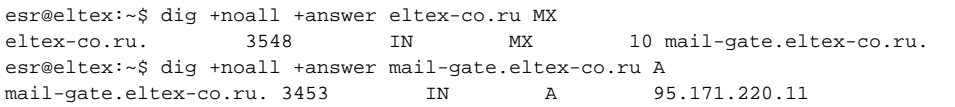

:

```
esr# config
esr(config)# interface gi1/0/1
esr(config-if-gi)# ip address 95.171.220.11/18
esr(config-if-gi)# ip firewall disable
esr(config-if-gi)# exit
esr(config)# interface gi1/0/2
esr(config-if-te)# ip address 192.168.1.1/24
esr(config-if-te)# ip firewall disable
esr(config-if-te)# exit
```
. DNS. FQDN (. Fully Qualified Domain Name - ), MX eltex-co.ru:

```
esr(config)# hostname mail-gate
esr(config)# domain name eltex-co.ru
esr(config)# domain name-server 1.1.1.1
esr(config)# domain lookup enable
```
«», X-Spam, :

```
esr(config)# security antispam profile SimpleProfile
esr(config-antispam-profile)# description "Basic Antispam profile without rules"
esr(config-antispam-profile)# mark-type header
esr(config-antispam-profile)# exit
```
#### eltex-co.ru . «», :

esr(config)# mailserver domain MainDomain esr(config-mailserver-domain)# mail domain eltex-co.ru esr(config-mailserver-domain)# description "Mail domain eltex-co.ru" esr(config-mailserver-domain)# mail server ip 192.168.1.10 esr(config-mailserver-domain)# profile antispam SimpleProfile esr(config-mailserver-domain)# enable esr(config-mailserver-domain)# exit

### TLS:

 $\overline{a}$ 

```
esr(config)# mailserver
esr(config-mailserver)# domain MainDomain
esr(config-mailserver)# tls keyfile ca ca.crt
esr(config-mailserver)# tls keyfile server-crt server.crt
esr(config-mailserver)# tls keyfile server-key server.key
esr(config-mailserver)# tls enable
esr(config-mailserver)# enable
esr(config-mailserver)# exit
```
firewall SMTP (TCP 25). Λ